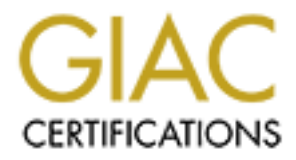

# Global Information Assurance Certification Paper

# Copyright SANS Institute [Author Retains Full Rights](http://www.giac.org)

This paper is taken from the GIAC directory of certified professionals. Reposting is not permited without express written permission.

# [Interested in learning more?](http://www.giac.org/registration/gcih)

Check out the list of upcoming events offering "Hacker Tools, Techniques, and Incident Handling (Security 504)" at http://www.giac.org/registration/gcih

# **BASELINES AND INCIDENT HANDLING**

GCIH Gold Certification

Chris Christianson, infosecsurvivor@gmail.com

Advisor: Pedro Bueno

Accepted: February 23rd 2007

## Table of Contents

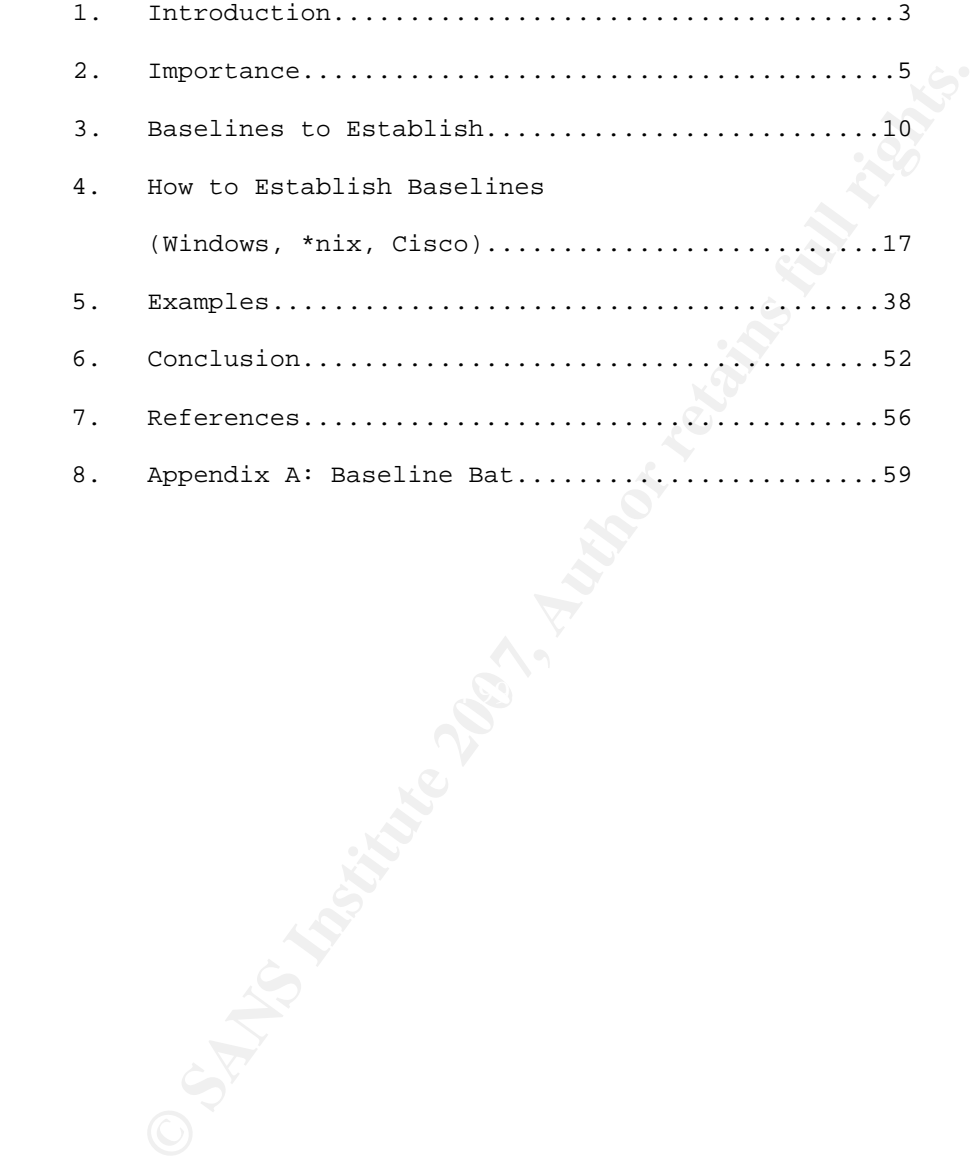

# 1. Introduction

Preparation is an important part of the incident handling process (SANS, n.d.); it is the only part of the process that an incident handler can do ahead of time. Preparing well can help an incident handler to identify and respond to an incident more quickly. It can also help him or her to be more efficient throughout the entire incident handling process.

maller to identify and respond to an incident more<br>also help him or her to be more efficient<br>entire incident handling process.<br>The are many things that an incident handler can do<br>e of the most commonly overlooked and<br>thing While there are many things that an incident handler can do to prepare, one of the most commonly overlooked and underestimated things is the establishment of baselines. Why is the establishment of baselines so important in incident handling? What baselines should be established? How are they established? How do they aid an incident handler in the detection and monitoring phases of incident handling?

establishment of baselines is an important part of incident The purpose of this paper is to explain why the handling and how doing so can be a useful tool for an incident handler during incident handling process. Examples will be given regarding how to establish baselines on various types of systems and network equipment. Also, demonstrations will be given showing what to look for when attempting to identify, using

baselines, whether an incident has occurred.

#### 2. Importance

What is a baseline? Merriam-Webster defines a baseline "as a line serving as a basis; *especially*: one of known measure or position used (as in surveying or navigation) to calculate or locate something. A usually initial set of critical observations or data used for comparison or a control" (Merriam-Webster, n.d.). As it applies to incident handling, a baseline is a snapshot of a system or the network—the way it normally works.

Why is the establishment of baselines so important in incident handling? Simply put, baselines can help an incident handler to determine whether or not an incident has occurred. A good incident handler needs to be able to detect incidents as quickly and efficiently as possible—something that is not always an easy task.

mg. A usually initial set of critical observations<br>or comparison or a control" (Merriam-Webster,<br>pplies to incident handling, a baseline is a<br>system or the network-the way it normally works.<br>e establishment of baselines so is brought to a handler's attention that causes him or her to Often what happens in incident handling is that something suspect that an incident has occurred. The incident handler then begins to investigate, and tries to determine if what has occurred is actually an incident. This can be a rather slow and time-consuming process. It may involve examining many kinds of different logs files, running processes, and the analysis of

network traffic. Often the handler may not even know exactly what it is for which he or she is looking. This is where baselines can help.

happened or changed. Ascertaining whether<br>changed is key for an incident handler in<br>ere to begin looking for possible problems. Once<br>ade have been found, the incident handler can look<br>at made the change? Was it authorized? Most of the time the first question that must be asked concerns what happened or changed. Ascertaining whether something has changed is key for an incident handler in determining where to begin looking for possible problems. Once the change(s)made have been found, the incident handler can look into who or what made the change and why. Did a user or a system administrator make the change? Was it authorized? Or was the change made by something else—perhaps by some malicious code? Baselines can show what has changed and help in answering these important questions.

normal. How does an incident handler know whether or not that For example, a user reports that something is wrong with his or her system; specifically, it is running slower than system really is slower? What if the system is running slowly? What if it is running slowly because of some malicious code? This is when having a baseline helps. If the incident handler knows what the processor, hard drive, and network utilization is normally, he or she will be better able to determine whether or

not something is actually wrong. If he or she has a baseline, it will be possible to make this determination more quickly and easily.

Sometimes an incident may occur on a system and it may not even be noticeable by a user. Perhaps a tiny backdoor program is installed onto the system. The program is so small and takes so little of the system's resources that the user will probably never notice it. Yet, if a baseline has been established, an incident handler would know which programs, processes, and services are normally running on this system. That would enable the handler to detect the backdoor program.

able by a user. Perhaps a tiny backdoor program is<br>the system's resources that the user will probably<br>t. Yet, if a baseline has been established, an<br>er would know which programs, processes, and<br>ormally running on this syst understands how everything works. Such a person knows how the Being a good incident handler requires the kind of attention shown by someone who is obsessed with his or her car. Such a person knows everything about the vehicle. He or she takes good care of it, knows where everything is on the vehicle, and car is supposed to run. If something goes wrong with the car—if the car makes an odd sound, for instance—such a person would be aware. This kind of familiarity and attention would allow the person to detect the problem immediately. Baselines help an incident handler in the same way.

Baselines help an incident handler to know where everything is at on his or her network and system. It helps the handler to understand how it all works, and how it is supposed to run. If something is not as it should be, just like that person who is obsessed with the car, the incident handler knows about it. Is that system supposed to be running an FTP server? For what is this particular program used? Why is this system sending all this traffic to that system? An incident handler who has established baselines will be able to answer these questions quickly, determine whether or not an incident has occurred, and move on with the incident handling process.

the car, the incident handler knows about it. Is<br>pposed to be running an FTP server? For what is<br>r program used? Why is this system sending all<br>o that system? An incident handler who has<br>selines will be able to answer thes preparation is the only part of the entire incident handling The establishment of baselines is indeed an important part of the preparation stage of the incident handling process. The preparation stage involves obvious things such as creating a plan, organizing a team, and documenting. As noted above, process that can be done ahead of time. It is, in fact, what an incident handler spends most of his or her time doing. Establishing baselines can be considered part of the task of documentation.

Often documentation, especially things such as the

**Example 200**<br> **Example 30**<br> **Example 30**<br> **Property Constraints**<br> **Property Constraints**<br> **Property Constraints**<br> **Property Constraints** establishing of baselines for system and network performance, is overlooked by system administrators. These matters are considered time-consuming and tedious tasks that serve little purpose. As will be demonstrated, however, nothing could be further from the truth. With a little ingenuity, a few tricks, and a bit of effort, establishing baselines is not a difficult task.

#### 3. Baselines to Establish

In a perfect world, a system administrator would build a system from scratch using media of established high quality. Before the system is ever put into production, he or she would take a snapshot of the system in that perfect state. There would be a list of installed programs and running services. A list of installed hardware might also be useful. Anytime anything on the system is changed, a new snapshot would be taken.

t of the system in that perfect state. There would<br>matalled programs and running services. A list of<br>ware might also be useful. Anytime anything on the<br>ged, a new snapshot would be taken.<br>ty, however, is that this is not a The reality, however, is that this is not a perfect world. Rarely, if ever, does a system administrator have a perfect system with which to work. What, then, is an incident handler to do in such a situation? He or she uses the "Last Known Good" configuration so to speak.

good; in other words, it is running properly. At this point, a Sometimes an incident handler is going to have to assume that, at this particular point in time, the system or network is baseline can be established.

This is not perfect, to be sure, but a system administrator has to begin somewhere. As will be discussed later, once a system administrator discovers what is running on his or her systems and networks, he or she can work backwards. Gaining

insight into the network, the system administrator can then uninstall any unnecessary programs or services that aren't needed. He or she can clean up the systems and then establish newer, better baselines. From this point going forward, of course, he or she will at least know if something has changed.

With the understanding that a baseline can be established from the "Last Known Good" configuration, what kind of baselines should we establish? The following is a list of some useful baselines:

- List of installed programs and running services;
- Processor utilization, memory utilization, hard drive utilization, and network utilization; and
- Logs.

she will at least know if something has changed.<br>understanding that a baseline can be established<br>Known Good" configuration, what kind of baselines<br>blish? The following is a list of some useful<br>of installed programs and ru system administrator chooses to establish depends largely upon This list is by no means exhaustive; there are many other possible baselines that could be established. Which baselines a the administrator and his or her environment. The thing to be borne in mind is that it is important to establish what is running on the system and how.

The following sections discuss each of the above-named baselines in more detail.

#### *List of Installed Programs and Running Services*

It is helpful to have a list of the installed programs and services running on each system. This list should include the version numbers of programs, as well any hot fixes, that are installed. Such information is beneficial for a number of reasons. First, knowing which programs are installed and what services are running on a system will help an incident handler to understand what a system should be doing. With this information, an incident handler will also know what a system should not be doing.

**EXECUTE 200 EXECUTE:** THE SUPPONE THE SUPPONE THE SUPPONE THE SUPPONE THE SUPPONE THE SANDWIND WIND THE SANDWART A SYSTEM INTO THE SAMPLE WIRE A SYSTEM SUPPONE THAND IN INCTINUITY OF A SYSTEM DIRECT THE SANDWART A SYSTE has been installed on the system. Should the system have program Having a list of installed programs and running services will also help an incident handler to know if something has changed on the system; this can help an incident handler to determine weather or not a new, possibly unauthorized, program X installed on it? Was program X always previously installed? Is the system being used for program X's purpose? Is this a critical function of the system? Having a list of installed programs and running services will help an incident handler to answer these questions.

When one is looking at a long list of services and programs that are running, it may be difficult to determine the exact purpose of each application and process and whether or not it has always been there. When this information is made available ahead of time, assessing the situation is much easier. Baselines ease this task, allowing the incident handler to compare what was running previously vis-à-vis what is running now.

assessing the situation is much easier. Baselines<br>
, allowing the incident handler to compare what<br>
eviously vis-à-vis what is running now.<br>
on about different programs and services can be<br>
ber of different Internet sites; Information about different programs and services can be found at a number of different Internet sites; simply going to www.google.com and searching for the program or service in question will usually allow an incident handler to identify quickly what it is. The following is a list of some other Web sites where incident handlers can look up information about various programs and services:

- $\mathcal{L} = \mathcal{L} \mathcal{L}$ o www.tasklist.org—A site that contains a list of processes;
	- o www.processid.com—Another site that contains a list of processes;
	- o www.answersthatwork.com/Tasklist\_pages/tasklist.htm— Another site that contains a list of processes;
	- o http://www.liutilities.com/products/wintaskspro/proces

slibrary/—Another site that contains a list of process; this site can also scan for processes.

### *System Utilization*

It is also important to obtain baselines for system utilization. Baselines for processor, memory, and hard drive utilization can be very useful to an incident handler in detecting weather or not something has occurred on a system.

For example, if a system's processor utilization suddenly jumps to 100% and nothing has changed on the system, this could be a sign of a virus or worm. In fact, this exact symptom would be something that might be observed on a system that had been infected by the Code Red worm. One of the telltale signs of this particular worm is high processor utilization (Cisco, 2001).

o important to obtain baselines for system<br>aselines for processor, memory, and hard drive<br>n be very useful to an incident handler in<br>ther or not something has occurred on a system.<br>Le, if a system's processor utilization s baselines. One of the most valuable baselines that can be The same may be said for other system utilization established is the baseline for network utilization. Seeing a large amount of traffic going between one system and another could be an indication that the system has been infected by some malware. That was the case with the SQL Slammer worm (Gerhards, 2003).

## *Logs*

being useful for baselines, indeed they are. They<br>tts of information that can help an incident<br>ine what is normal and whether anything has<br>ystem. For example, perhaps an incident handler is<br>em logs and notices some invalid incident handler to determine weather or not an incident has Logs are a valuable source of information to system administrators and incident handlers alike. While not commonly thought of as being useful for baselines, indeed they are. They contain all sorts of information that can help an incident handler determine what is normal and whether anything has changed on a system. For example, perhaps an incident handler is examining system logs and notices some invalid login attempts. Are these invalid login attempts normal? Was the invalid login attempt just a case of a user mistyping his or her password? Or was there a large number of login attempts? Were there invalid login attempts to multiple accounts? Was the login attempt in the middle of the night, when the user doesn't normally work? Establishing baselines—knowing what is normal—can help an occurred.

 Certain events may be unusual in themselves. The following Web sites contain information about various events that may appear in logs:

• www.eventid.net—Subscription-based service that

contains lists of different events; and

• www.microsoft.com/technet/support/ee/ee\_advanced.a spx—Microsoft TechNet Events and Error Message Center.

4. How to Establish Baselines

(Windows, \*nix, Cisco)

**Sand Solution** discusses some of the most common<br>
can be established on some popular network<br>
ems and devices.<br>
s<br>
s<br>
wing are some popular commands and utilities that<br>
get baselines of currently supported Windows<br>
ges an How does a system administrator or an incident handler go about establishing these various types of baselines on different systems? This section discusses some of the most common baselines that can be established on some popular network operating systems and devices.

### *Windows Systems*

The following are some popular commands and utilities that can be used to get baselines of currently supported Windows Systems:

# *Performance Logs and Alerts*

Systems performance statistics. This program can be accessed by Performance Logs and Alerts can be used to monitor Windows either of the following:

```
Start > Run > type 'perfmon' 
or 
Start > Control Panel > Administrative Tools >
```
#### *Performance*

**CONSTRANS INSTITUTE 200**<br> **CONSTRANS INSTITUTE 200**<br> **CONSTRANS INSTITUTE 200**<br> **PROPERTIES**<br> **PROPERTIES**<br> **PROPERTIES**<br> **PROPERTIES**<br> **PROPERTIES**<br> **CONSTRANS INSTITUTE 200**<br> **CONSTRANS INSTITUTE 200**<br> **CONSTRANS INSTRA**  Performance Logs and Alerts open. By default there are three counters running: one for disk, one for memory, and one for processor utilization. However, these are not being logged to a file. In order to log these (or any other) settings to a file, these steps should be followed:

- 1. Right-click on "Counter Logs";
- 2. Select "New Log Settings";
- 3. Type a name for the "New Log Settings";
- 4. Click "OK";
- The "Properties" dialog box opens.

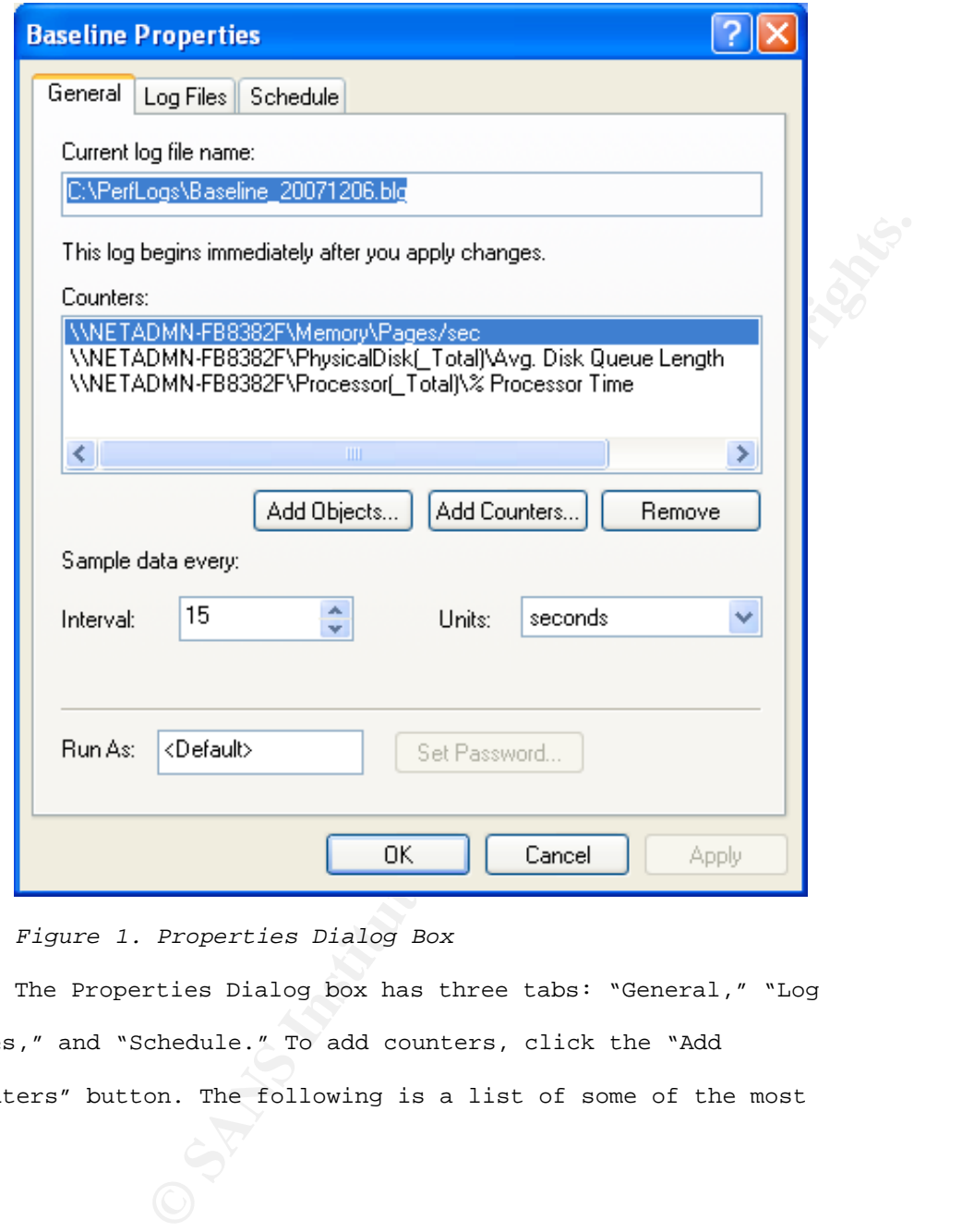

*Figure 1. Properties Dialog Box* 

 The Properties Dialog box has three tabs: "General," "Log Files," and "Schedule." To add counters, click the "Add Counters" button. The following is a list of some of the most

useful counters for incident handling:

- Memory\Pages/sec;
- PhysicalDisk[\_Total]\Avg. Disk Queue Length;
- Processor[\_Total]\%Processor Time;
- Network Interface\Bytes Total/sec

Network Interface\Bytes Total/sec<br>
ing the desired counters, the log file needs to be<br>
do this, click on the "Log Files" tab. The "Log<br>
s are shown below:<br>  $\begin{pmatrix} \sqrt{1} & \sqrt{1} & \sqrt{1} & \sqrt{1} \\ \sqrt{1} & \sqrt{1} & \sqrt{1} & \sqrt{1} \\ \sqrt{1} & \sqrt{1}$  After adding the desired counters, the log file needs to be configured. To do this, click on the "Log Files" tab. The "Log Files" settings are shown below:

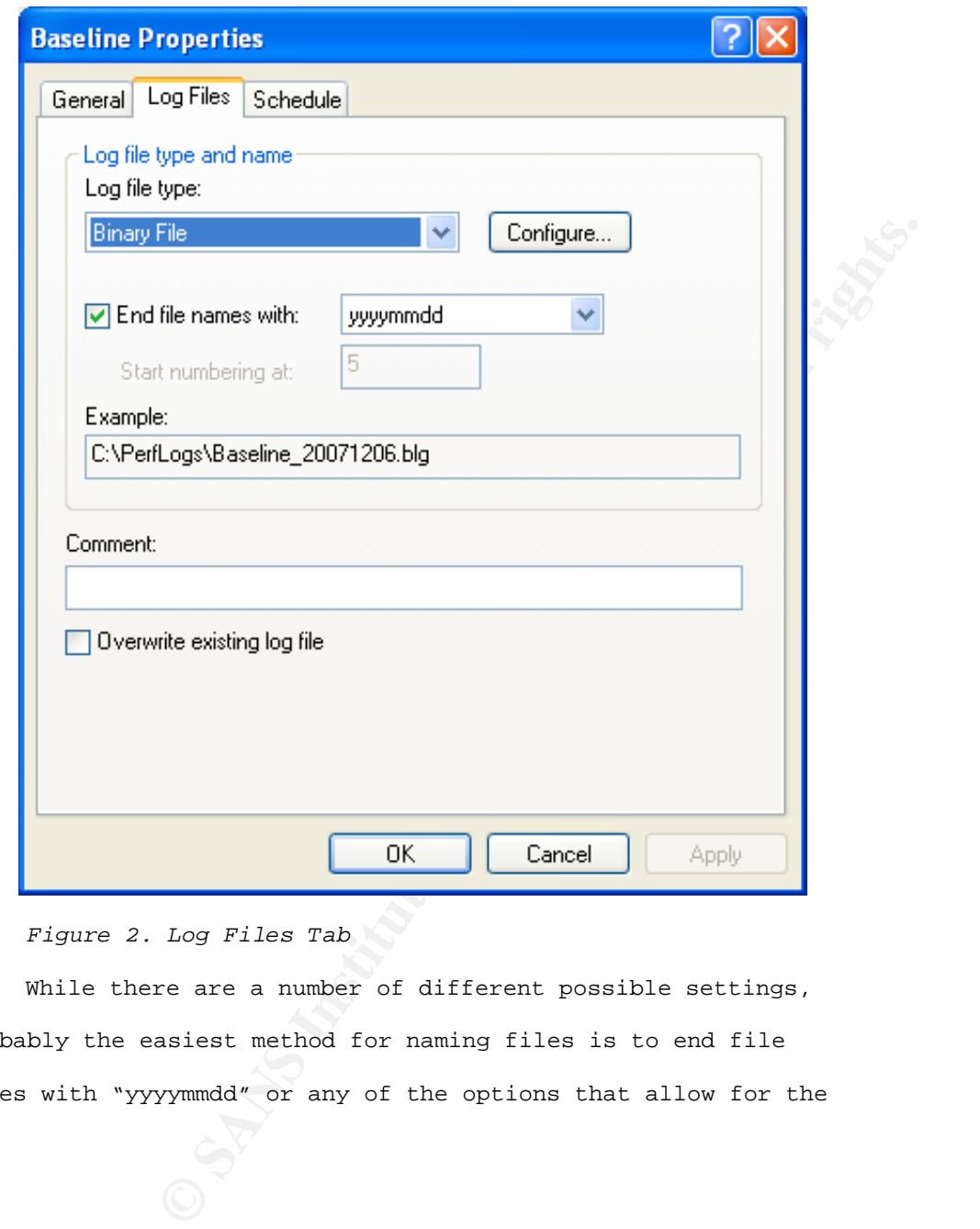

*Figure 2. Log Files Tab* 

While there are a number of different possible settings, probably the easiest method for naming files is to end file names with "yyyymmdd" or any of the options that allow for the use of the date. This will make finding log files later easier.

ETHE SALTING A.M. ISLAMS INSTITUTE 200 A.M. ISLAMS AND ALLIED A.M. ISLAMS INSTITUTE 2009 The "Schedule" tab allows the current log settings to be started and stopped, and a new log file to be created, all at the specified time. The settings shown below start a new log file everyday at 12:00 a.m.:

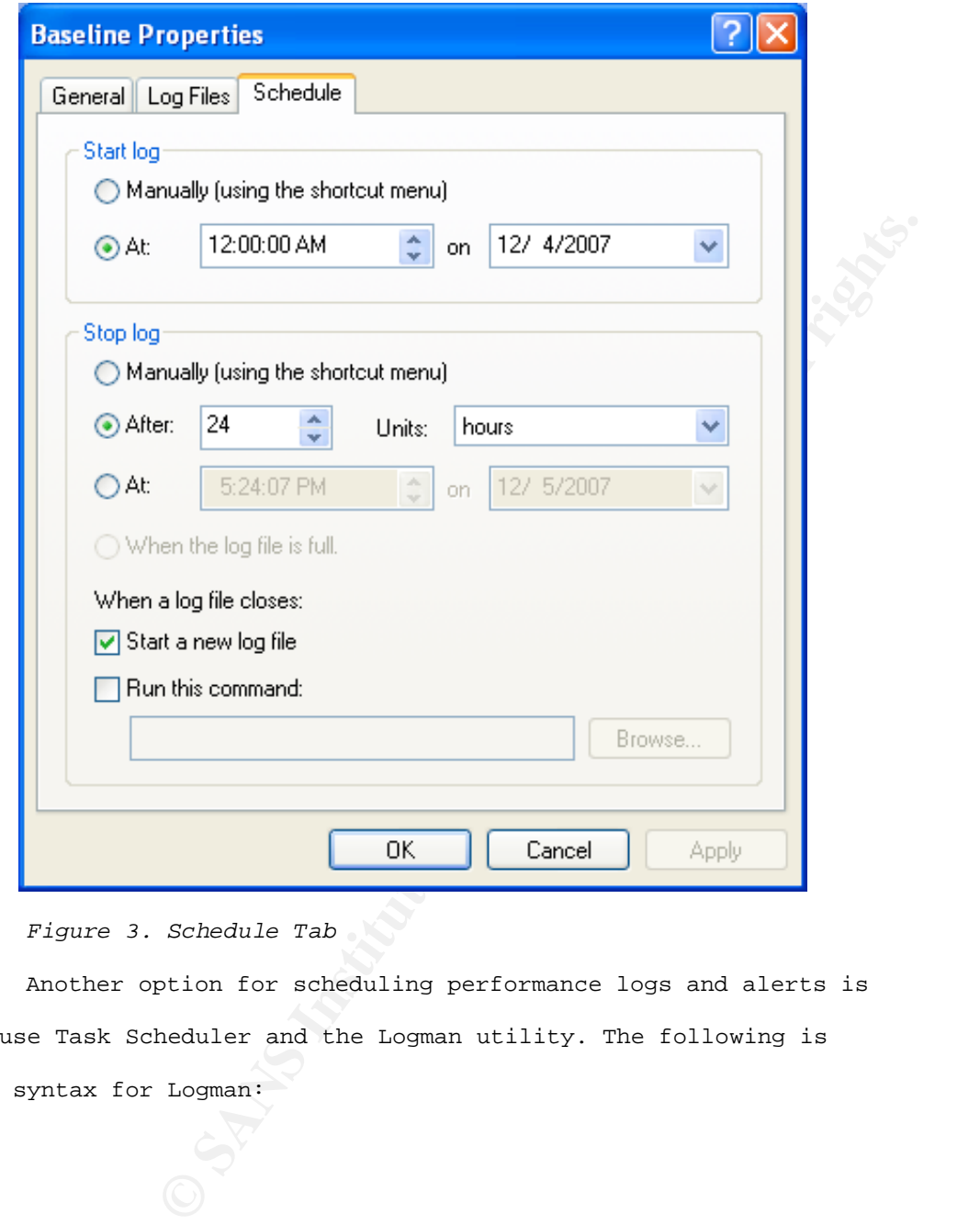

*Figure 3. Schedule Tab* 

Another option for scheduling performance logs and alerts is to use Task Scheduler and the Logman utility. The following is the syntax for Logman:

logman.exe start <collection\_name>

Where the "collection name" is the name of the log settings.

 These settings can also be copied from one system to another simply by saving them. They are saved as .htm/,html files. These files can be placed on Web server where they can then be accessed by other machines using the "New Log Setting From …" option.

## *Simple Network Management Protocol (SNMP)*

mg them. They are saved as .htm/,html files. These<br>laced on Web server where they can then be<br>her machines using the "New Log Setting From ..."<br>Management Protocol (SNMP)<br>ethod for gathering processor, memory, and network<br> system administrators to manage and monitor network performance Another method for gathering processor, memory, and network utilization statistics from Windows systems (as well as \*nix systems and Cisco devices) is by using the Simple Network Management Protocol (SNMP).) The SNMP allows for the exchange of information between network devices and makes it possible for (Cisco, 2006). The protocol is supported by a number of different network management/monitoring programs. The following Web site contains more information about the SNMP:

http://www.cisco.com/univercd/cc/td/doc/cisintwk/ito\_doc/snm

## p.htm

From the managed system perspective, all that needs to be done to allow system utilization statistics to be collected is to enable the SNMP and then set the SNMP community name. To configure SNMP on a Windows systems, follow the following steps (Microsoft, 2006):

1. Start > Control Panel > Administrative Tools > Services;

2. In the right pane, double-click "SNMP Service";

3. Click the "Traps" tab;

4. In the "Community Name" box, type the community name to which the system will send trap messages;

5. Click the "Add to List" button;

6. Under the "Trap Destinations" box, click the "Add" button;

On a Windows systems, follow the following steps<br>
Ob):<br>
Lart > Control Panel > Administrative Tools ><br>
a the right pane, double-click "SNMP Service";<br>
lick the "Traps" tab;<br>
n the "Community Name" box, type the community n 7. An SNMP Service Configuration Dialog appears; enter the system to which the system will send trap messages and click "Add"; and

8. Click the "OK" button.

While SNMP is a very useful for network management, it can also be a security risk if it is not properly configured. It is

very important that, when configuring the SNMP service, security settings are also set. These settings are located on the "Security" tab of the SNMP service. For more information on this, see the following link:

http://support.microsoft.com/kb/324263/

*Windows Management Instrumentation Command-Line (WMIC) Tool* 

**Example 2012**<br> **CONTRET AUTHER INSTERT CONSTRENT CONSTRENT (FOR AUTHRET CONSTRENT)<br>
WE Management Instrumentation Command-Line (WMIC)<br>
ine and scripting interface that simplifies the<br>
Management Instrumentation (WMI) and**  $\mathbb{C}$ 999 $\mathbb{C}$ 999 $\mathbb{C}$ 999 $\mathbb{C}$ 998 $\mathbb{C}$ 999 $\mathbb{C}$ The Windows Management Instrumentation Command-Line (WMIC) is a command-line and scripting interface that simplifies the use of Windows Management Instrumentation (WMI) and systems managed through WMI (Microsoft Tech Net, 2008). WMI allows for the effective management of PC and server systems in an enterprise network (Microsoft, 2008). A great deal can be done with this tool, including the gathering of information for the establishment of baselines. Table 1 contains a list of some useful WMIC commands:

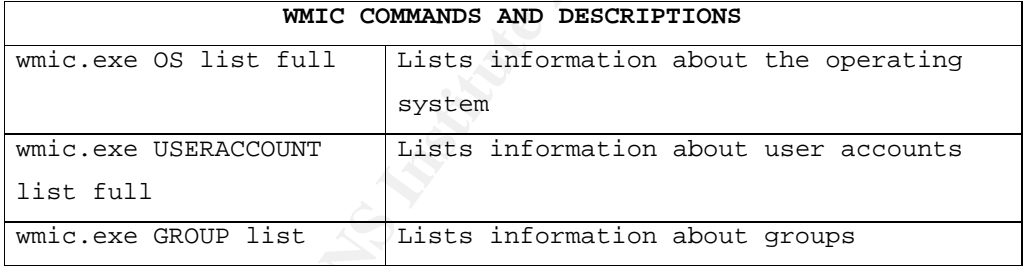

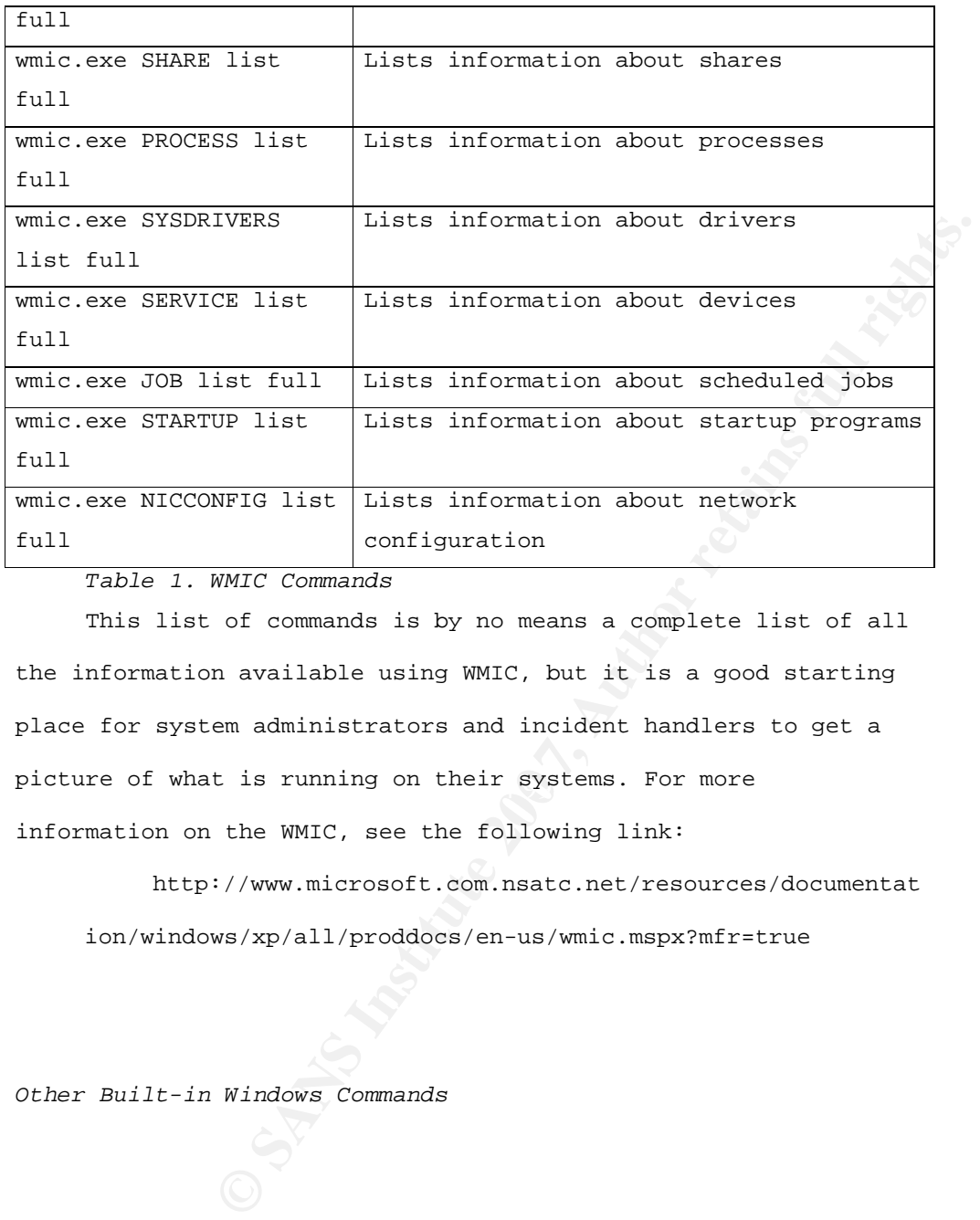

*Table 1. WMIC Commands* 

picture of what is running on their systems. For more This list of commands is by no means a complete list of all the information available using WMIC, but it is a good starting place for system administrators and incident handlers to get a information on the WMIC, see the following link:

http://www.microsoft.com.nsatc.net/resources/documentat ion/windows/xp/all/proddocs/en-us/wmic.mspx?mfr=true

*Other Built-in Windows Commands* 

There are also a number of other built-in Windows commands that are very useful for establishing baselines. Table 2 lists some of these commands.

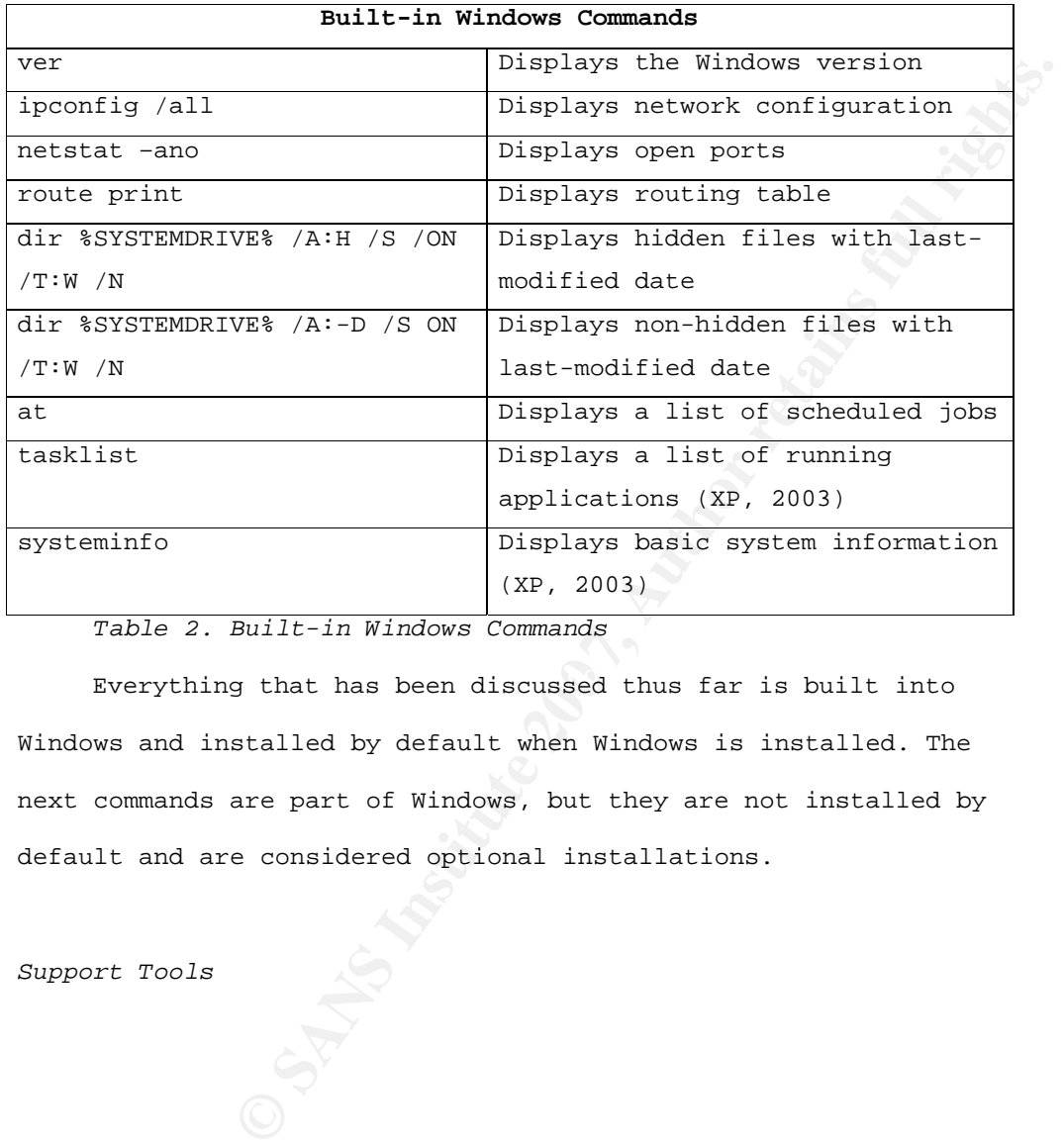

*Table 2. Built-in Windows Commands* 

Everything that has been discussed thus far is built into Windows and installed by default when Windows is installed. The next commands are part of Windows, but they are not installed by default and are considered optional installations.

*Support Tools* 

The following utilities are part of "Windows Support Tools." Usually these utilities are located on the Windows system installation CD in the "Support" directory. They can also be downloaded from Microsoft's Web site. Table 3 lists some of these Support Tools.

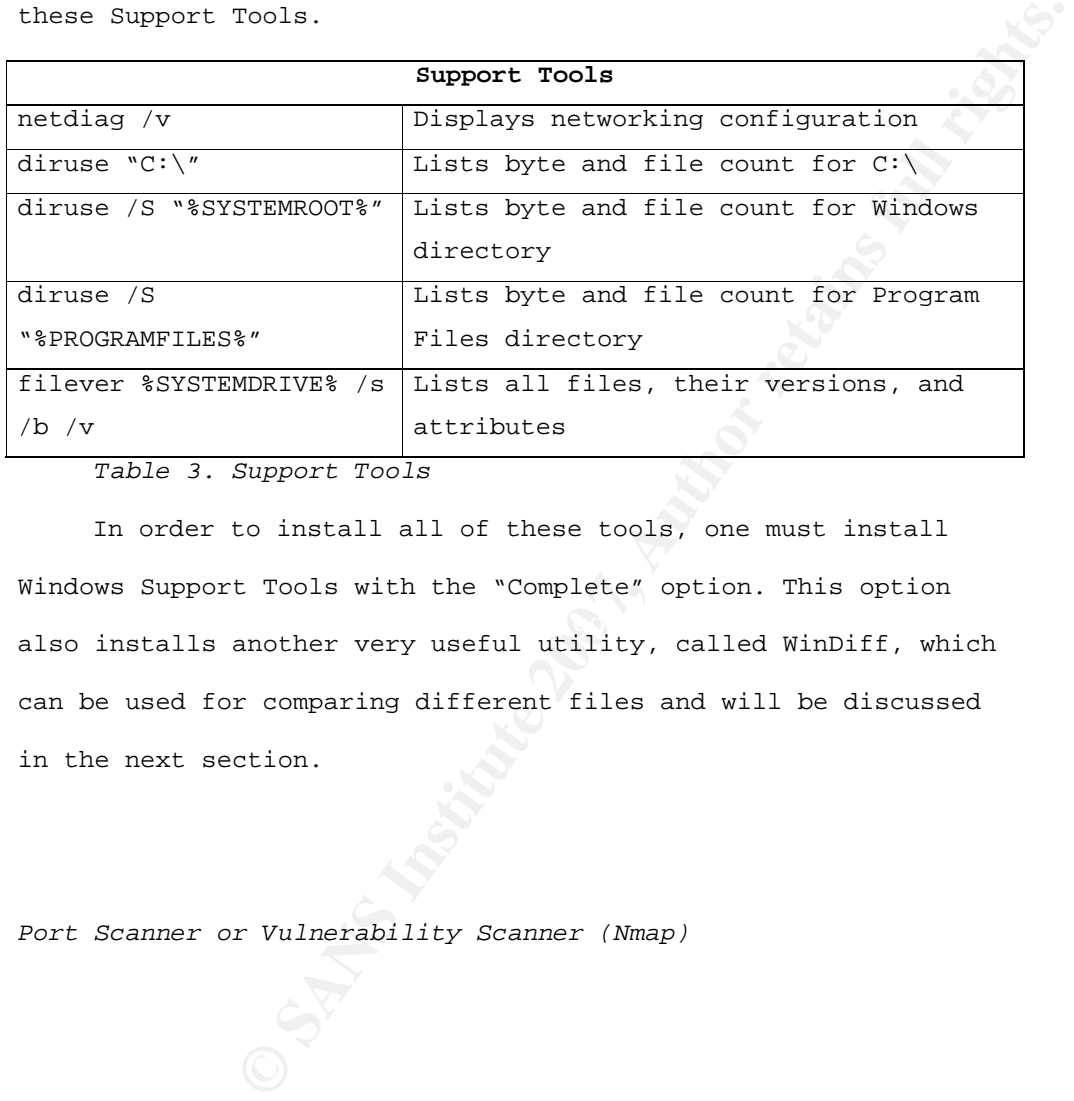

*Table 3. Support Tools* 

also installs another very useful utility, called WinDiff, which In order to install all of these tools, one must install Windows Support Tools with the "Complete" option. This option can be used for comparing different files and will be discussed in the next section.

*Port Scanner or Vulnerability Scanner (Nmap)* 

The next baseline to be established is that concerning the ports that are open on a system. This can be accomplished using any port scanner or vulnerability scanner, such as Nmap. This is a fast free post scanner available at insecure.org. Scheduling Nmap, or any scanner for that matter, to run once a night or week, and then sending that output to a file, is all that is needed to establish this baseline.

The following command can be used to scan Windows, \*nix systems and Cisco devices, and to send the output to a file:

Nmap <IP Address> > baseline.txt

canner for that matter, to run once a night or<br>sending that output to a file, is all that is<br>blish this baseline.<br>wing command can be used to scan Windows, \*nix<br>sco devices, and to send the output to a file:<br>EP Address> > well, is valuable reconnaissance information for malicious It is important to keep in mind that Nmap is a very powerful tool and it should be installed on a system that is safe and secure. Care should be taken to make sure that output from the Nmap command is limited to authorized individuals. The output generated from this command, and the other commands as attackers.

## *File Integrity Checker (MD5SUM/SHA1SUM)*

The last baseline that needs to be established is that of a file integrity check. This can be done using any number of

commercial programs, such as Tripwire for Windows or, for free, using MD5SUM of SHA1SUM. The following examples create checksum for most of the critical files in the Windows directory, the System32 directory, the Windows Drivers directory, and the Etc directory.

> sha1sum C:\Windows\\*.dll sha1sum C:\Windows\\*.exe sha1sum C\Windows\System32\\*.com sha1sum C:\Windows\System32\\*.dll sha1sum C:\Windows\System32\\*.exe sha1sum C:\Windows\System32\Drivers\\*.sys sha1sum C:\Windows\System32\Drivers\etc\\*.\*

## *Automation and the Results*

**SANS INSTIGNAL CONTRET CONTRETT:**<br> **EXECUTE:**<br> **EXECUTE:**<br> **EXECUTE:**<br> **EXECUTE:**<br> **EXECUTE:**<br> **EXECUTE:**<br> **EXECUTE:**<br> **EXECUTE:**<br> **EXECUTE:**<br> **EXECUTE:**<br> **EXECUTE:**<br> **EXECUTE:**<br> **EXECUTE:**<br> **EXECUTE:**<br> **EXECUTE:**<br> **EXECU** batch file and scheduled to run daily, weekly, monthly, or All of the aforementioned commands can be placed into a whenever necessary. The best thing about all of this is that, after they are run the first time, there will at least be some sort of a baseline with which to work. From this time onward, if there is a change made to the system, one may simply run the batch file again to establish a new baseline.

 The output of the all these commands or the batch file can be piped to file. For example:

baseline.bat > baseline\_12-8-07.txt

**Example 18 Solution** and will make the files easily available for<br> **Example 2014 Also prevent them from being deleted or**<br> **Example 2014 Also prevent them from being deleted or**<br> **Example 2014 Also compromised, one of the** These files can be copied to a network share or to an FTP server. Doing so will make the files easily available for analysis later, and will also prevent them from being deleted or otherwise tampered with. It is important to remember that, once a system has been compromised, one of the malicious attacker's goals will be to hide his or her tracks. It is, therefore, vitally important that the output generated from these commands be moved to another safe and highly secure system.

### *\*nix Systems*

 $\texttt{briefly covers some of the useful commands}.$  The same baselines that were established on Windows systems can also be established on \*nix systems. The following section

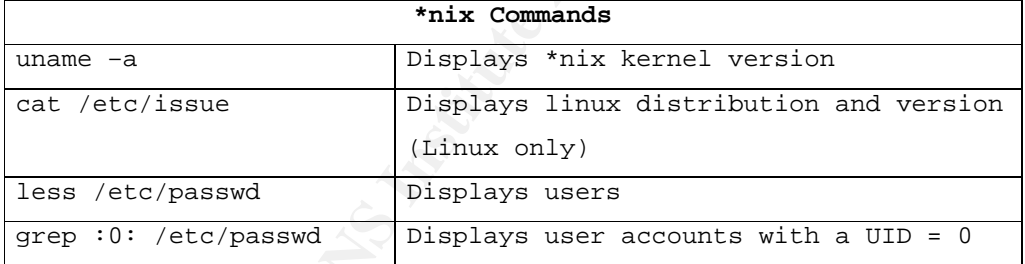

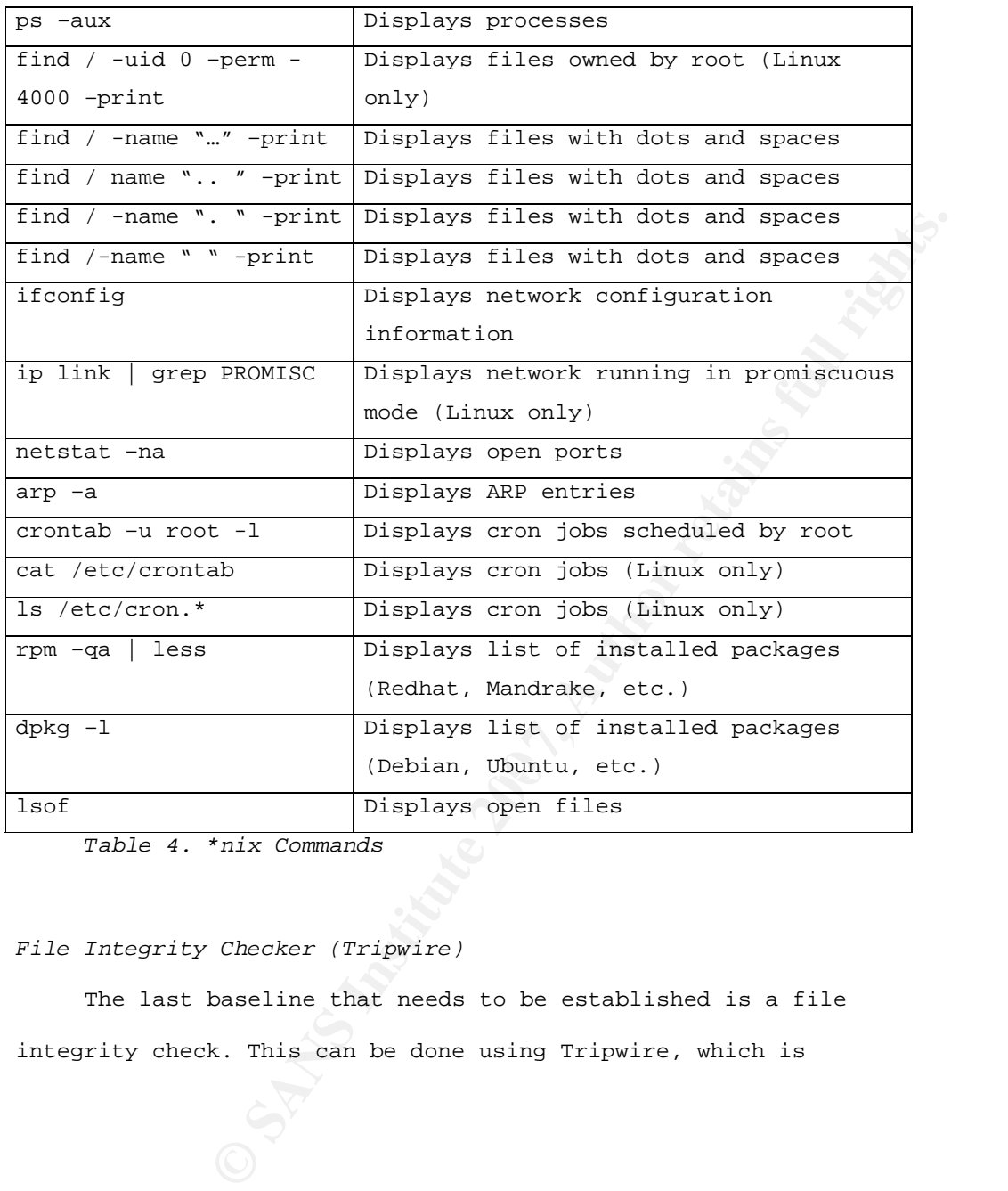

*Table 4. \*nix Commands*

# *File Integrity Checker (Tripwire)*

The last baseline that needs to be established is a file integrity check. This can be done using Tripwire, which is

available for free for \*nix systems. After installing Tripwire and creating the Tripwire database, the following command can be used to compare files (McIntyre, 2001a; 2001b):

### tripwire –m c

The following are links to several articles from *TechRepublic* explaining how to install and use Tripwire:

- http://articles.techrepublic.com.com/5100-6347- 1053490.html; and
- http://articles.techrepublic.com.com/5100-6345- 1053398.html.

## *Automation and the Results*

wing are links to several articles from<br>xplaining how to install and use Tripwire:<br>://articles.techrepublic.com.com/5100-6347-<br>490.html; and<br> $\cdot$ /articles.techrepublic.com.com/5100-6345-<br>398.html.<br>the Results<br>in Windows sy used) and then scheduling the script to run using Cron. Just as with Windows system, everything on \*nix systems can be automated. This can be done by creating scripts (there are a number of different types of scripting technologies that can be

# *Cisco Routers and Switches*

Since Cisco routers and Switches are so prevalent, it is important that the method of establishing baselines for these devices also be covered here. Cisco's IOS is a bit different

than the operation of a workstation or server; the method of establishing baselines for it is, therefore, also a bit different. The following table lists some commands that can be useful for establishing baselines:

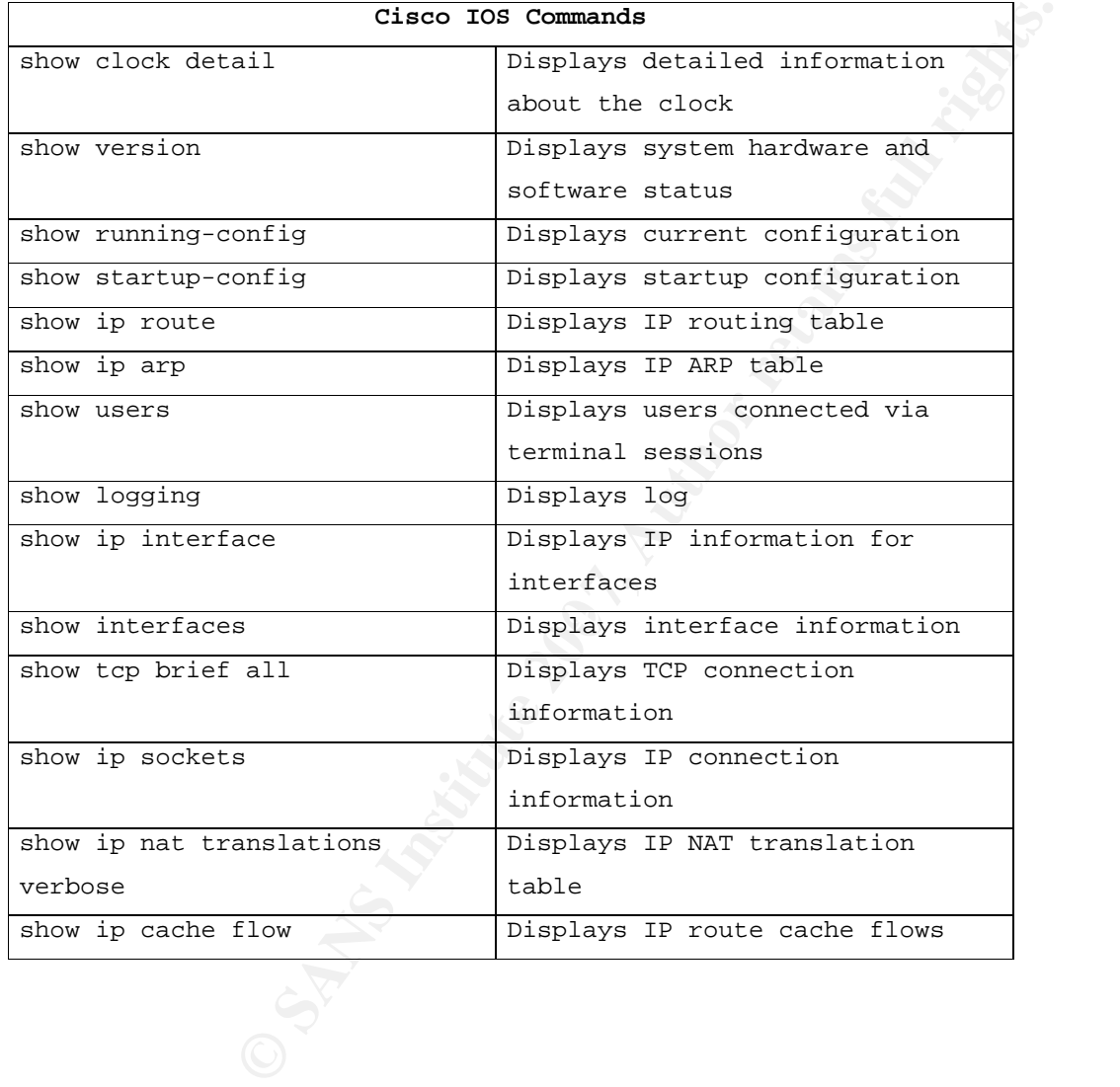

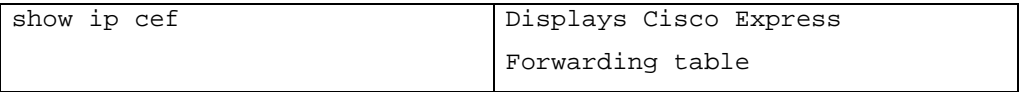

*Table 5. Cisco IOS Commands* 

Since such commands are usually run during a session, capturing the output of these commands simply requires turning on the logging for that session.

## *System Utilization*

**For that session.**<br> **Conditionally and interpretence is a stronger of the set of the set of the set of the set of the set of the set of the set of the set of the community name; instructions for doing so on a set of commu** System utilization for processor, memory, and network is best collected from Cisco devices using SNMP. Again, SNMP can be easily set up on a device (Cisco, 2007). Doing so requires setting the SNMP community name; instructions for doing so on a Cisco device may be found on the following Web site:

http://www.cisco.com/univercd/cc/td/doc/product/softwar e/ios122/122cgcr/ffun\_c/fcfprt3/fcf014.htm

*SNMP Management Tools* 

There are many commercial and open source SNMP management tools available to help System administrators and incident handlers in collecting SNMP data. Once configured, these tools can automatically gather, store, and analyze data from devices

all over the network. The following are free open-source SNMP management tools:

- Nagios; and
- OpenNMS.

# 5. Examples

As has been discussed previously, establishing baselines can help an incident handler to determine weather an incident has occurred or not. Once established, determining whether something has changed on a system—such as a new port being opened, a new program being installed, or high network utilization—is quicker and easier. This section gives some examples of baselines in action.

# *Example #1*

In the first example, a baseline has been established for a Windows System. Note that, in order to simplify this example, only the output from the following commands were included in baseline.bat (SANS, 2006): 'wmic.exe PROCESS list brief' and 'netstat –ano' (See Appendix A - baseline.bat/)

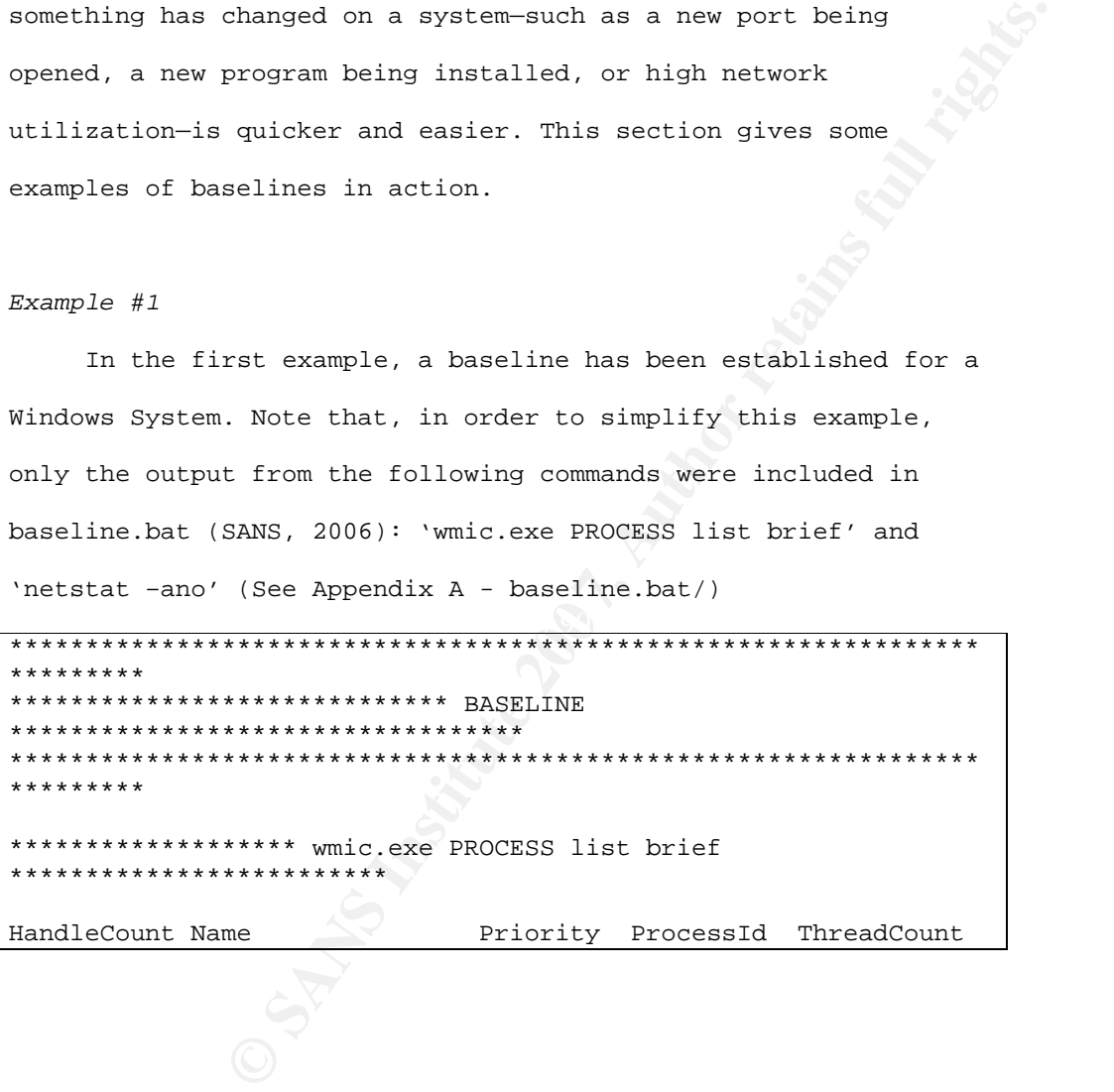

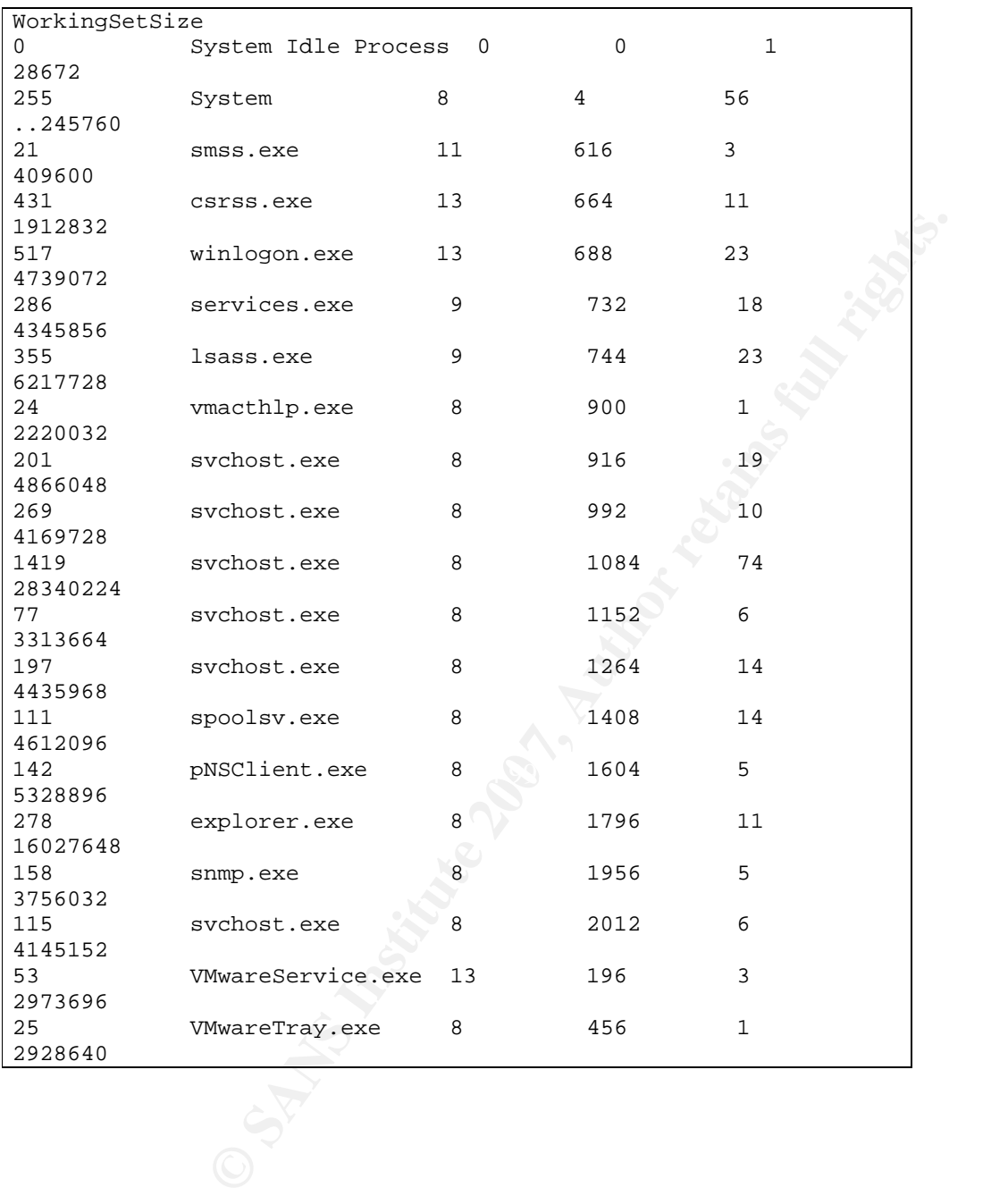

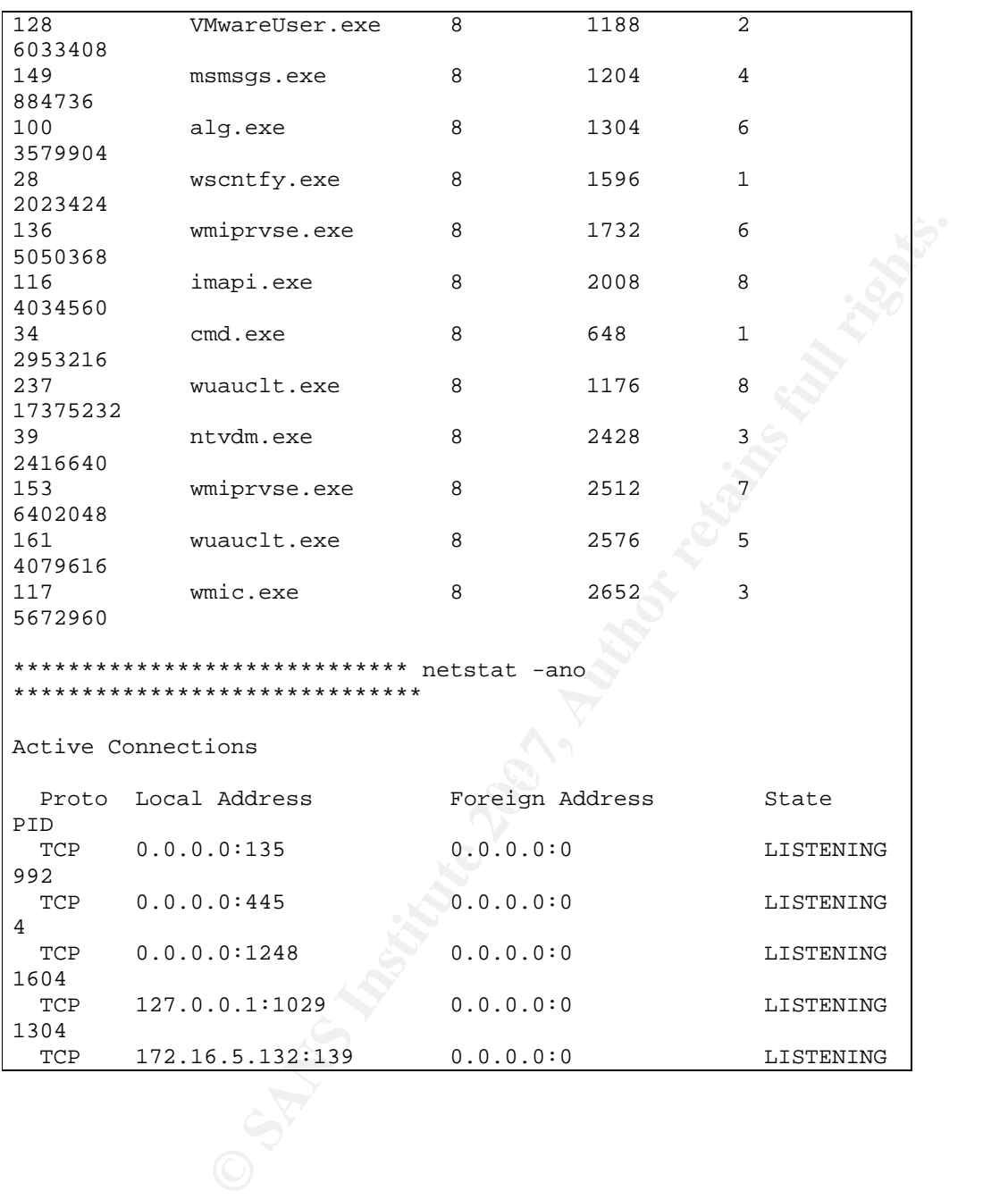

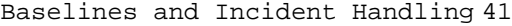

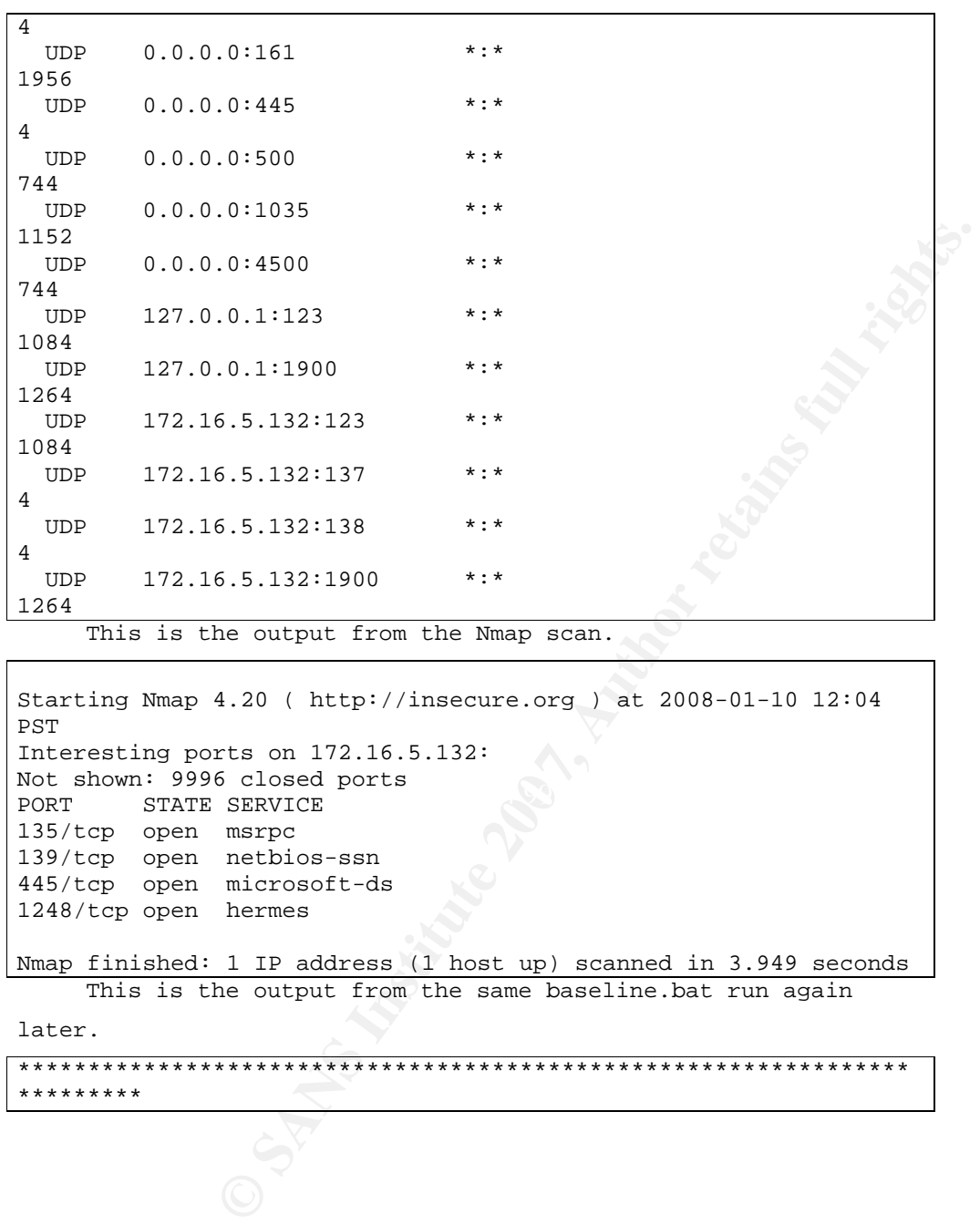

REG. SHOWI: 5550 CLOSED POLES<br>PORT STATE SERVICE Starting Nmap 4.20 ( http://insecure.org ) at 2008-01-10 12:04 PST Interesting ports on 172.16.5.132: Not shown: 9996 closed ports<br>PORT STATE SERVICE 135/tcp open msrpc 139/tcp open netbios-ssn 445/tcp open microsoft-ds 1248/tcp open hermes Nmap finished: 1 IP address (1 host up) scanned in 3.949 seconds

This is the output from the same baseline.bat run again

later.

\*\*\*\*\*\*\*\*\*\*\*\*\*\*\*\*\*\*\*\*\*\*\*\*\*\*\*\*\*\*\*\*\*\*\*\*\*\*\*\*\*\*\*\*\*\*\*\*\*\*\*\*\*\*\*\*\*\*\*\*\*\*\*\* \*\*\*\*\*\*\*\*\*

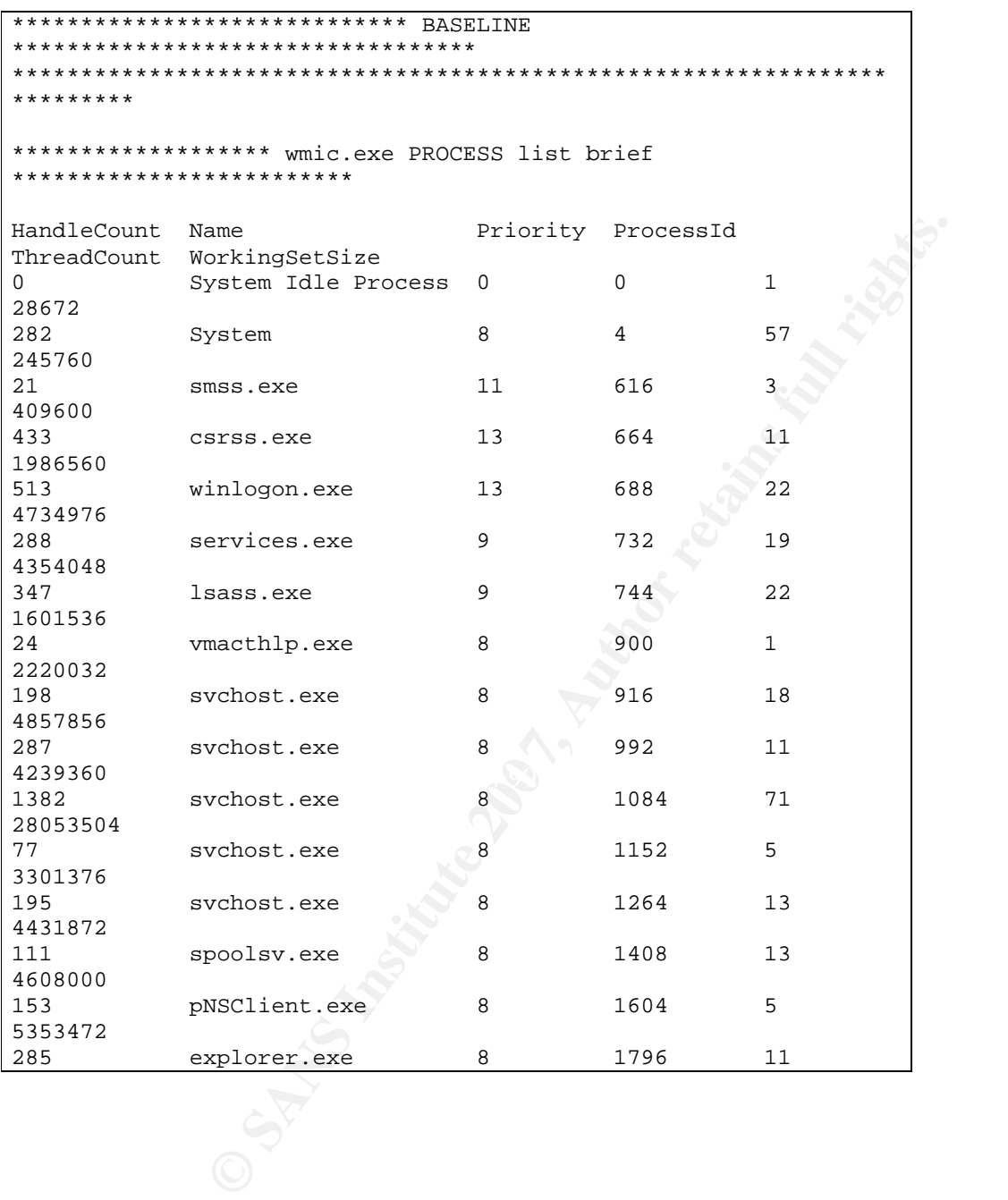

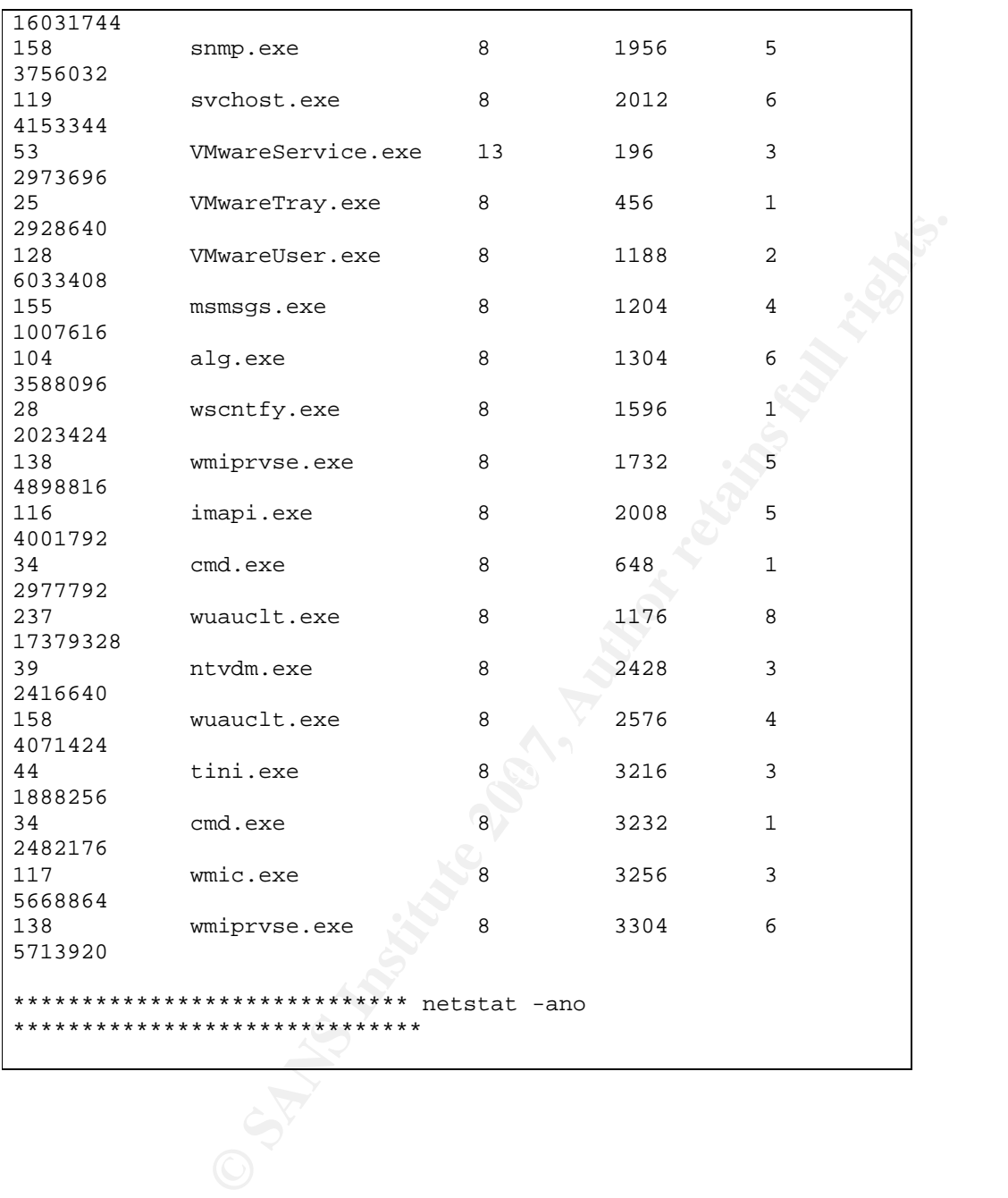

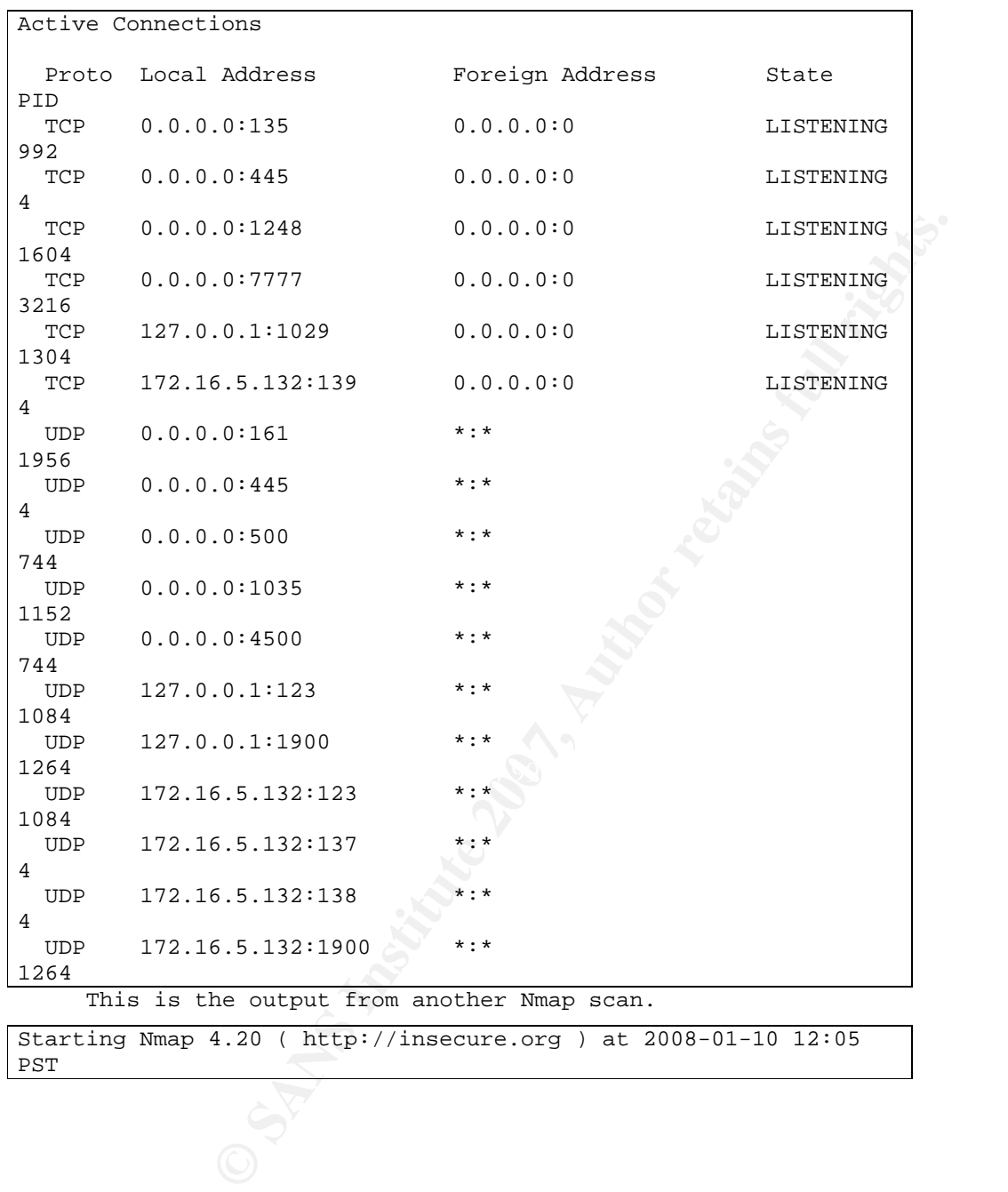

Starting Nmap 4.20 ( http://insecure.org ) at 2008-01-10 12:05 PST

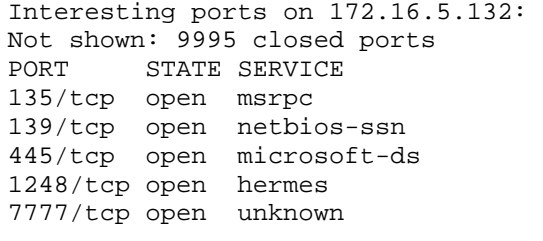

Nmap finished: 1 IP address (1 host up) scanned in 3.997 seconds It is worth nothing that the "wmic PROCESS list brief"

command has a new entry, tini.exe. Looking at the output of the "netstat –ano" command reveals that there is a new port opened that wasn't opened before—port 7777. That port is associated with Process ID 3216. Referring back to the output of the "wmic PROCESS list brief" command shows that Process ID 3216 belongs to tini.exe. Looking at the output of the "nmap" command also verifies that port 7777 was open.

**EXECUTE:** INSTRALL TO STRANG IN THE MAND THE TWING THAT AND MONETAT THE THE THE THAT AND MONETAT THE THAT AND MONETAT THE CONDUCT THAT AND MONETATION DREAM IN 2015. Referring back to the output of the "wmic<br>rief" command  $\mathcal{L} = \mathcal{L} \mathcal{L} \mathcal{L}$ Remember that the output from this baseline has been simplified. If a list of files and directories had been included in the output, "tini.exe" would have included on that list. Analyzing the firewall logs from the system might reveal connections to port 7777. If an antivirus program was installed, the system it would probably detect "tini.exe" as malicious software and quarantine the program; this would also appear in logs.

"Tini.exe" is a small backdoor program. The following Web site contains more information about tini.exe:

http://www.ntsecurity.nu/toolbox/tini/

# *WinDiff*

**EXERIBLE 18 AND THE SERIES CONSTRANS IN AN AUTOMOBILITY TOOLS, " is useful for comparing files and<br>the following is a screenshot of WinDiff, comparing<br>m the files created in this example. Notice how<br>ghts the lines that ar** WinDiff, a utility mentioned earlier that is available in the Windows "Support Tools," is useful for comparing files and directories. The following is a screenshot of WinDiff, comparing the output from the files created in this example. Notice how WinDiff highlights the lines that are different between the two files that are being compared. This makes it much easier to identify what has changed.

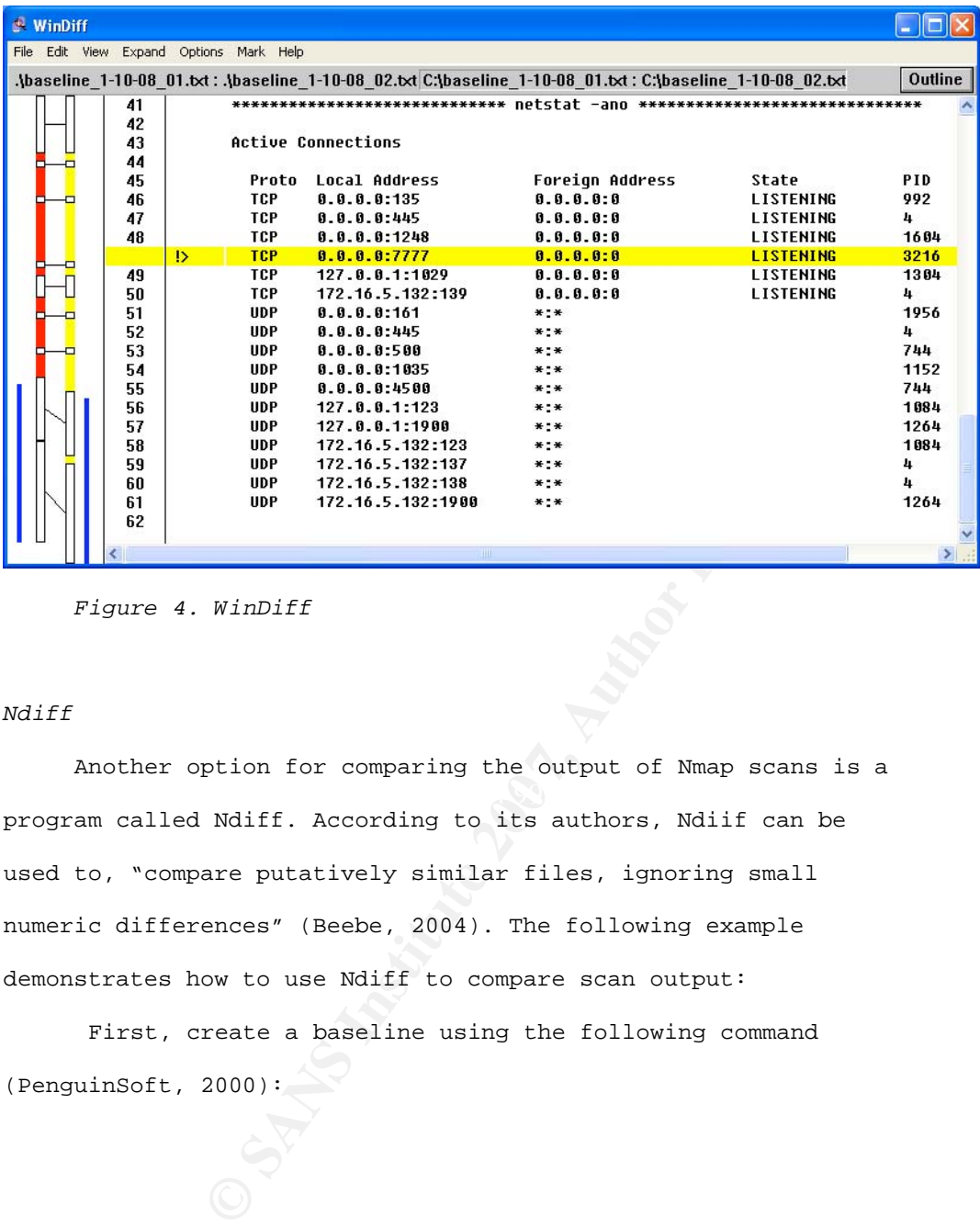

*Figure 4. WinDiff*

# *Ndiff*

Another option for comparing the output of Nmap scans is a program called Ndiff. According to its authors, Ndiif can be used to, "compare putatively similar files, ignoring small numeric differences" (Beebe, 2004). The following example demonstrates how to use Ndiff to compare scan output:

 First, create a baseline using the following command (PenguinSoft, 2000):

nmap –m baseline.nm <IP Address>

 Next, scan the system later to see if anything has changed: nmap –m 12-24-07.nm <IP Address>

Finally, compare the output of the scans using Ndiff:

ndiff baseline.nm 12-24-07.nm

The following site contains more information about using

Ndiff:

http://www.penguin-

soft.com/penguin/man/3/NDiff\_Quickstart.html

# *Example #2*

**Example:** The contains more information about using<br>  $\frac{2}{7}$ <br>  $\frac{1}{7}$ <br>  $\frac{1}{7}$ <br>  $\frac{1}{7}$ <br>  $\frac{1}{7}$ <br>  $\frac{1}{7}$ <br>  $\frac{1}{7}$ <br>  $\frac{1}{7}$ <br>  $\frac{1}{7}$ <br>  $\frac{1}{7}$ <br>  $\frac{1}{7}$ <br>  $\frac{1}{7}$ <br>  $\frac{1}{7}$ <br>  $\frac{1}{7}$ <br>  $\frac{1}{7}$ <br>  $\frac$ In the next example, a baseline was established of another Windows system. The following is a snapshot of the processor, memory, and network utilization of the system for a 1-hour period. It is typical of the system utilization during most times.

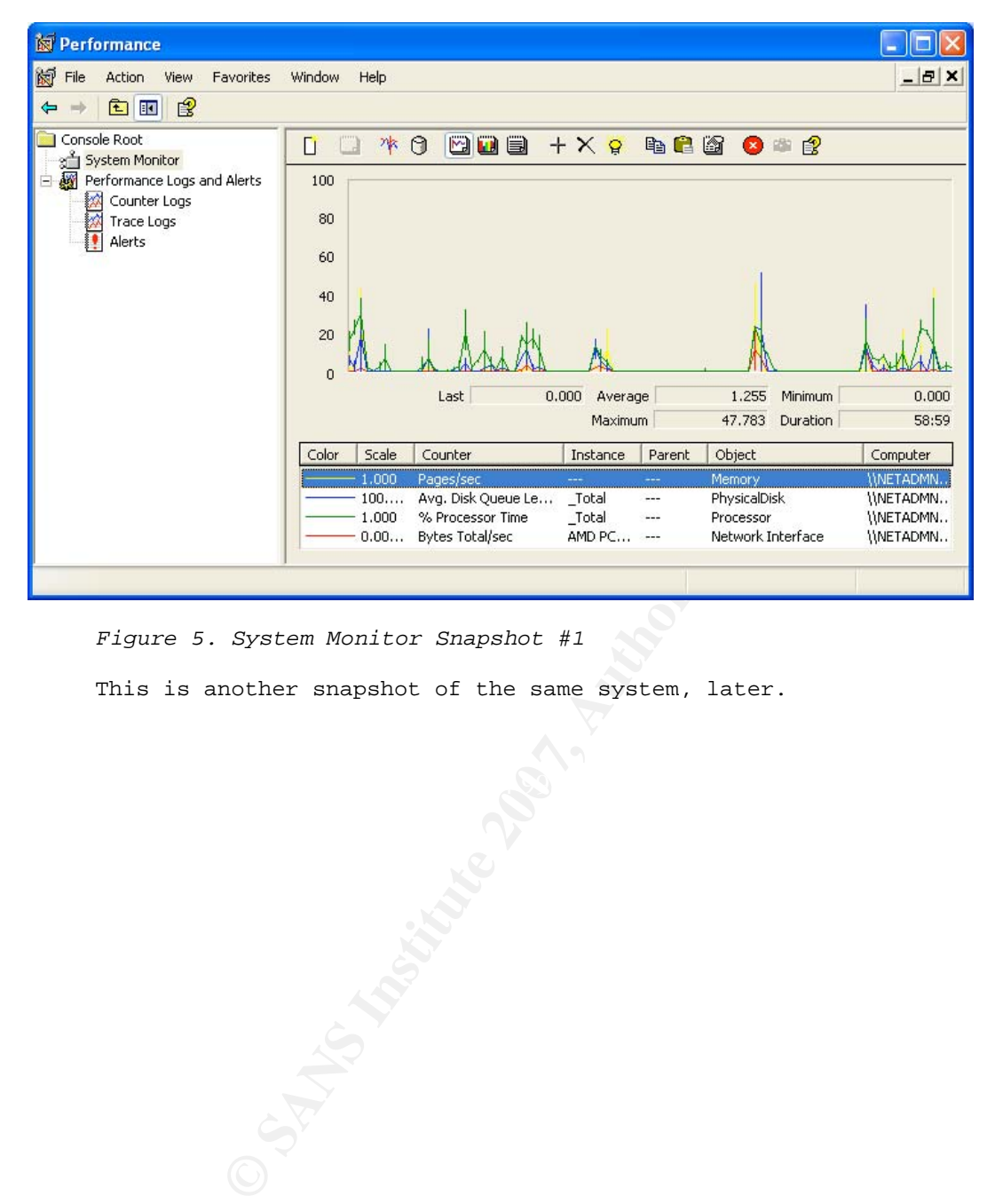

*Figure 5. System Monitor Snapshot #1* 

This is another snapshot of the same system, later.

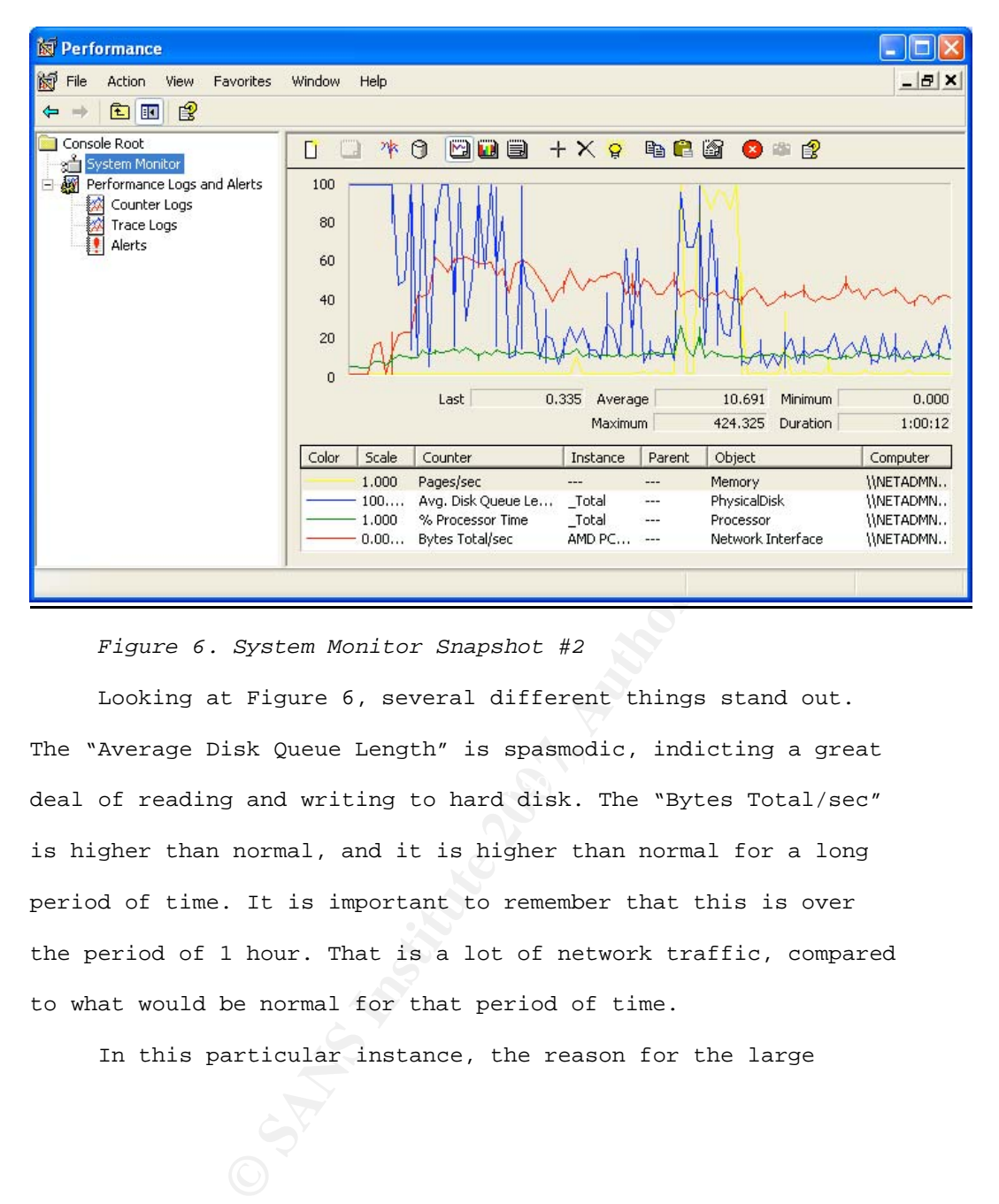

*Figure 6. System Monitor Snapshot #2*

deal of reading and writing to hard disk. The "Bytes Total/sec" Looking at Figure 6, several different things stand out. The "Average Disk Queue Length" is spasmodic, indicting a great is higher than normal, and it is higher than normal for a long period of time. It is important to remember that this is over the period of 1 hour. That is a lot of network traffic, compared to what would be normal for that period of time.

In this particular instance, the reason for the large

increase in traffic was that the user had installed a bittorrent client on their workstation and was downloading a large file. If other baselines had been established, they would have shown other indications of this activity, such as the bittorrent client being an installed program and a running process. New port numbers would have also appeared as open.

m installed program and a running process. New<br>could have also appeared as open.<br>
of this particular example is to show the<br>
tablishing baselines for system utilization-in<br>
work utilization. Doing so can help a system<br>
or The point of this particular example is to show the benefits of establishing baselines for system utilization—in this case, network utilization. Doing so can help a system administrator or an incident handler to deal with a possible incident. Network utilization could also be monitored from routers and switches with the same result.

#### 6. Conclusion

The examples given above are very simple, yet effective, demonstrations of how baselines can be used in incident handling. These baselines could have been established with any number of different tools; the examples could have been from any malware, or from of any number of different events. The results, however, would have been the same. The establishment of baselines makes an incident handler's job quicker and easier.

Without baselines, an incident handler would be left to guess, using his or her own intuition as regards whether or not the items in the examples above were normal.

erent tools; the examples could have been from any<br>om of any number of different events. The results,<br>have been the same. The establishment of<br>s an incident handler's job quicker and easier.<br>aselines, an incident handler v were modified to hide "tini.exe"? What if a rootkit that hid the It must also be acknowledged that baselines do not solve everything; they are just one part of a strategy of defense-indepth. Even after they have been established, baselines can be fooled. In the first example, what if the output of the baseline process were installed? In the second example, what if the network traffic were throttled? What if the bytes sent and received increased only marginally? In these cases, an incident handler might not notice anything out of the ordinary.

The great thing about baselines is that, if the network

traffic was throttled, probably what would happen is that something else would disturb the baseline. Perhaps there would be an unusual process running, for instance. The bottom line is that, even though baselines do not solve everything, they do give an incident handler another tool he or she can use to identify an incident.

nt handler another tool he or she can use to<br>cident.<br>also certain things for which establishing<br>be rather difficult-such as network traffic, which<br>oradic. Users may browse the Internet throughout<br>coading files and doing ma There are also certain things for which establishing baselines can be rather difficult—such as network traffic, which may be very sporadic. Users may browse the Internet throughout the day, downloading files and doing many other tasks that generate network traffic as they go about their daily routines. Determining what is normal and what is not in such cases can be difficult. In the example used in this paper, it was fairly obvious that sustained network traffic of that magnitude was unusual.

Much of what has been discussed in this paper is a simple matter of good network and system administration. Yet, many times these things still are not put into practice. This can be for a number of reasons, including lack of time, lack of skills, and a lack of resources. Fortunately, each of these problems can be overcome with some effort.

e valuable skills. Almost all vendors nowadays<br>on administering their products. These courses<br>e instruction in how to maintain and optimize<br>ance. Concerning resources, there are a number of<br>ce solutions available. While th As has been demonstrated herein, the establishment of baselines is not difficult. System and network administrators can be trained to do so. There is training available from a number of sources, including SANS, where system administrators can learn these valuable skills. Almost all vendors nowadays offer courses on administering their products. These courses usually include instruction in how to maintain and optimize system performance. Concerning resources, there are a number of free open-source solutions available. While these products may not have all of the extras of their commercial counterparts, they still are very effective for monitoring systems.

easily determine what has changed on a network or system, and Having a change management control process in place is also important. Management should ensure that policies and procedures exist for change management, and that they are indeed being followed by staff. This will ensure that staff can quickly and determine whether or not the change was authorized.

Also, the need for good documentation cannot be emphasized enough. Good documentation will help system administrators and incident handlers to determine quickly and easily important factors such as how the network is set up and configured; where

a particular system is; and how this particular program is supposed to be configured in order to communicate.

an incident wore quickly. It can also help him or<br>efficient throughout the entire incident handling<br>been shown, the establishment of baselines is an<br>of incident handling.<br> $\frac{1}{2}$ <br> $\frac{1}{2}$ <br> $\frac{1}{2}$ <br> $\frac{1}{2}$ <br> $\frac{1}{2}$ <br>Preparation is an important part of the incident handling process. Preparing well can help an incident handler to identify and respond to an incident more quickly. It can also help him or her to be more efficient throughout the entire incident handling process. As has been shown, the establishment of baselines is an important part of incident handling.

#### 7. References

- Beebe, Nelson H. F. (2004). Ndiff: Compare putatively similar files, ignoring small numeric differences. Retrieved from the University of Utah Department of Mathematics Web site: http://www.math.utah.edu/~beebe/software/ndiff/
- Cisco. (2001). Dealing with mallocfail and high CPU utilization resulting from the "code red" worm. Retrieved from http:// www.cisco.com/warp/public/63/ts\_codred\_worm.shtml
- Cisco. (2006). Simple Network Management Protocol (SNMP). Retrieved from http://www.cisco.com/univercd/cc/td/doc/ cisintwk/ito\_doc/snmp.htm
- Cisco. (2007). Configuring SNMP support. Retrieved from http:// www.cisco.com/univercd/cc/td/doc/product/software/ios122/12 2cgcr/ffun\_c/fcfprt3/fcf014.htm
- from the *Monitorware* Web site, http://www.monitorware.com/ Gerhards, Rainer. (2003). SQL slammer lessons learned. Retrieved Common/en/Articles/SQLSlammer-Learnings.php
- Xample 2001<br>
Example 2001 Monday-beebe/software/ndiff/<br>
Dealing with mallocfail and high CPU utilization<br>
from the "code red" worm. Retrieved from http://<br>
.com/warp/public/63/ts\_codred\_worm.shtml<br>
Simple Network Managemen McIntyre, Jim. (2001a). Example 2: A sample Tripwire policy file. Retrieved from the *TechRepublic* Web site: http:// articles.techrepublic.com.com/5100-6347-1053490.html McIntyre, Jim (2001b). Using tripwire for filesystem integrity.

Part 2: Tripwire administration. Retrieved from the *TechRepublic* Web site: http://articles.techrepublic.com. com/5100-6345-1053398.html

- Merriam-Webster Online Dictionary. (n.d.) Baseline. Retrieved from http://www.m-w.com/dictionary/baseline
- Microsoft. (2006). How to: Configure Simple Network Management Protocol (SNMP) in Windows Server 2003. Retrieved from http://support.microsoft.com/kb/324263/
- Microsoft. (2008). WMI: Windows Management Instrumentation. Retrieved from http://www.microsoft.com/whdc/system/pnppwr/ wmi/default.mspx
- Xample 2000 Compositionary/baseline<br>
(SNMP) in Windows Server 2003. Retrieved from<br>
pport.microsoft.com/kb/324263/<br>
(BMP) in Windows Management Instrumentation.<br>
from http://www.microsoft.com/whdc/system/pnppwr/<br>
1t.mspx<br> Microsoft Tech Net. (2008). – Using the Windows Management Instrumentation Command-Line (WMIC) tool. Retrieved from http://www.microsoft.com.nsatc.net/resources/documentation/ windows/xp/all/proddocs/en-us/wmic.mspx?mfr=true
- SANS. (2006). Security 401: Security essentials. http:// www.sans.org/training/description.php?mid=61&portal=b4b2467d b19bd387b2ebefac4204431f
- SANS. (n.d.) 504—Hacker techniques, exploits & incident handling. Retrieved from http://www.sans.org/training/ description.php?mid=40&portal=b4b2467db19bd387b2ebefac42044

31f

PenguinSoft. (2000). NDiff\_Quickstart: Tutorial for ndiff and related tools. Retrieved from http://www.penguin-

soft.com/penguin/man/3/NDiff\_Quickstart.html

# 8. Appendix A: baseline.bat

```
@ECHO OFF 
                                                                                              SOS Informatica 1/18/08 1:13 PMECHO 
                                 <u>___________</u>
                                                                                             Formatted: Portuguese (Brazil)
    ****************************************************************
                   EXAMPLE INSTITUTE AND SANS INSTITUTE AND SANS INSTITUTE AND RETAINS FULL REFORE OF AUTHOR PROCESS 11st full rights.<br>
EXAMPLE 11st full rights.<br>
EXAMPLE 11st full rights.<br>
PROCESS 11st brief > 1.tmp<br>
PROCESS 11st br
********* 
      ECHO ***************************** BASELINE 
********************************** 
      ECHO 
****************************************************************
********* 
      REM wmic.exe OS list full 
      REM wmic.exe USERACCOUNT list full 
      REM wmic.exe GROUP list full 
      REM wmic.exe SHARE list full 
       \mathbb{C}ECHO. 
      ECHO ******************* wmic.exe PROCESS list brief 
************************* 
      ECHO. 
      wmic.exe PROCESS list brief > 1.tmp 
      REM wmic.exe SYSDRIVER list full
```

```
Baselines and Incident Handling 60
```

```
P<br>
EXECUTE:<br>
EXECUTE:<br>
EXECUTE:<br>
EXECUTE:<br>
EXECUTE:<br>
P<br>
EXECUTE:<br>
P<br>
EXECUTE:<br>
P<br>
EXECUTE:<br>
P<br>
EXECUTE:<br>
P<br>
EXECUTE:<br>
P<br>
EXECUTE:<br>
P<br>
EXECUTE:<br>
P<br>
EXECUTE:<br>
P<br>
P<br>
P<br>
P<br>

      REM dir %SYSTEMDRIVE% /A:-D /S ON /T:W /N
      REM wmic.exe SERVICE list full 
      REM wmic.exe JOB list full 
     REM wmic.exe STARTUP list full 
     REM wmic.exe NICCONFIG list full 
     type 1. tmp - - - - - - -ECHO. 
      ECHO ***************************** netstat -ano 
****************************** 
     netstat -ano 
     ECHO. 
     REM ver 
     REM ipconfig /all 
     REM echo netstat -ano 
      REM route print 
      REM dir %SYSTEMDRIVE% /A:H /S /ON /T:W /N 
      REM tasklist 
     REM systeminfo 
     REM netdiag /v 
      REM diruse ìC:\î 
      REM diruse /S ì%SYSTEMROOT%î 
                                                                                                Formatted: Portuguese (Brazil)
                                                                                                SOS Informatica 1/18/08 1:13 PM
                                                                                               Formatted: Portuguese (Brazil)
                                                                                                SOS Informatica 1/18/08 1:13 PM
```
REM diruse /S ì%PROGRAMFILES%î

REM filever %SYSTEMDRIVE% /s /b /v

REM c:\sha1sum\sha1sum C:\Windows\\*.dll

REM c:\sha1sum\sha1sum C:\Windows\\*.exe

REM c:\sha1sum\sha1sum C:\Windows\System32\\*.com

REM c:\sha1sum\sha1sum C:\Windows\System32\\*.dll

REM c:\sha1sum\sha1sum C:\Windows\System32\\*.exe

REM c:\sha1sum\sha1sum C:\Windows\System32\Drivers\\*.sys

REM c:\sha1sum\sha1sum C:\Windows\System32\Drivers\etc\\*.\*

alsum\shalsum C:\Windows\System32\\*.com<br>alsum\shalsum C:\Windows\System32\\*.exe<br>alsum\shalsum C:\Windows\System32\Drivers\\*.<del>sys</del><br>alsum\shalsum C:\Windows\System32\Drivers\\*.sys<br>alsum\shalsum C:\Windows\System32\Drivers\\*c

**Formatted:** Portuguese (Brazil) SOS Informatica 1/18/08 1:13 PM